#### · 苏州工业园区数字档案馆信息平台系统项目

# 在线业务指导系统培训

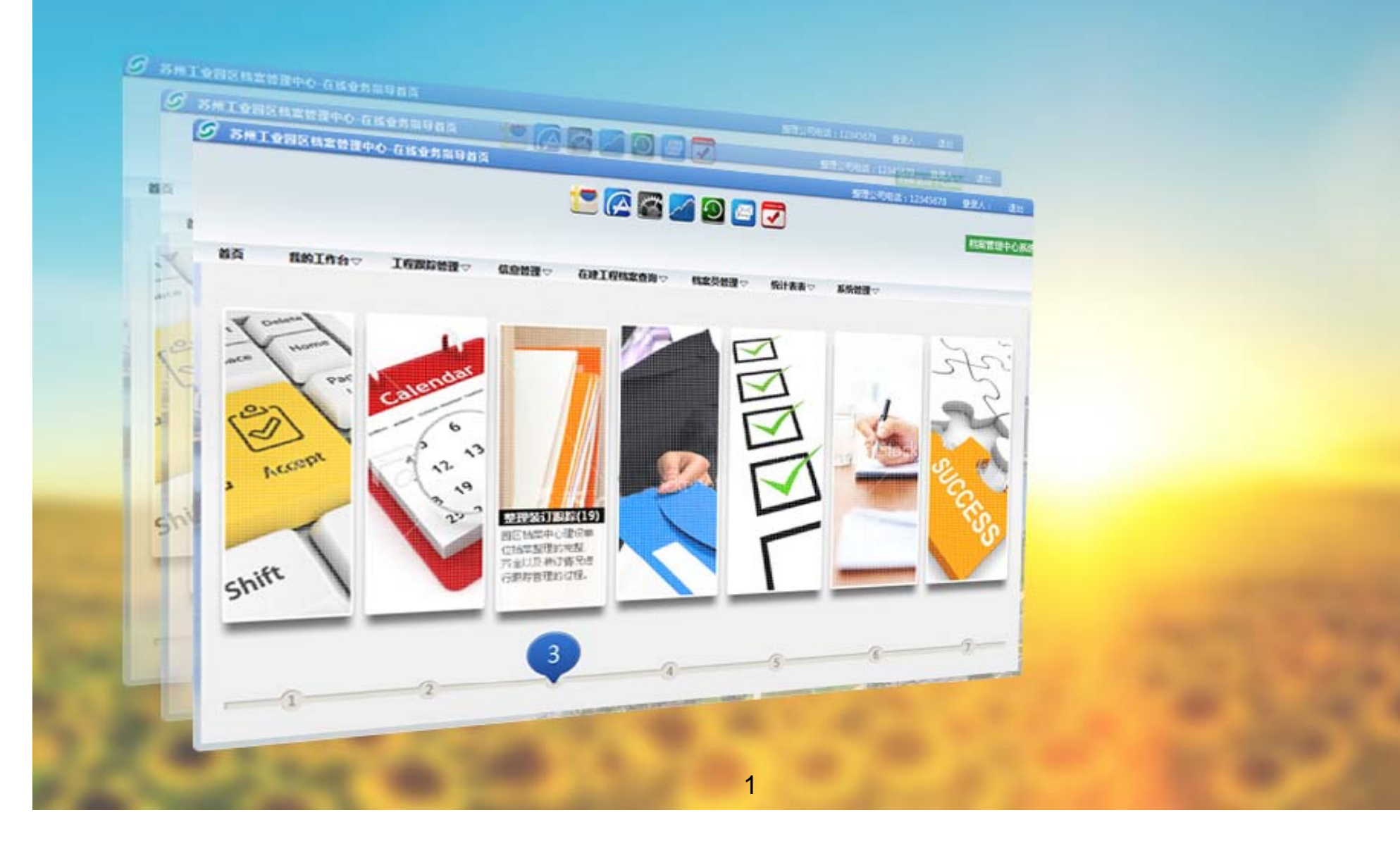

培训内容

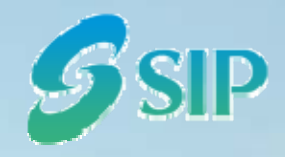

- •数字档案馆信息平台综述
- •在线业务指导系统介绍
- •在线业务指导功能介绍
- •在线业务指导操作培训
- Q&A

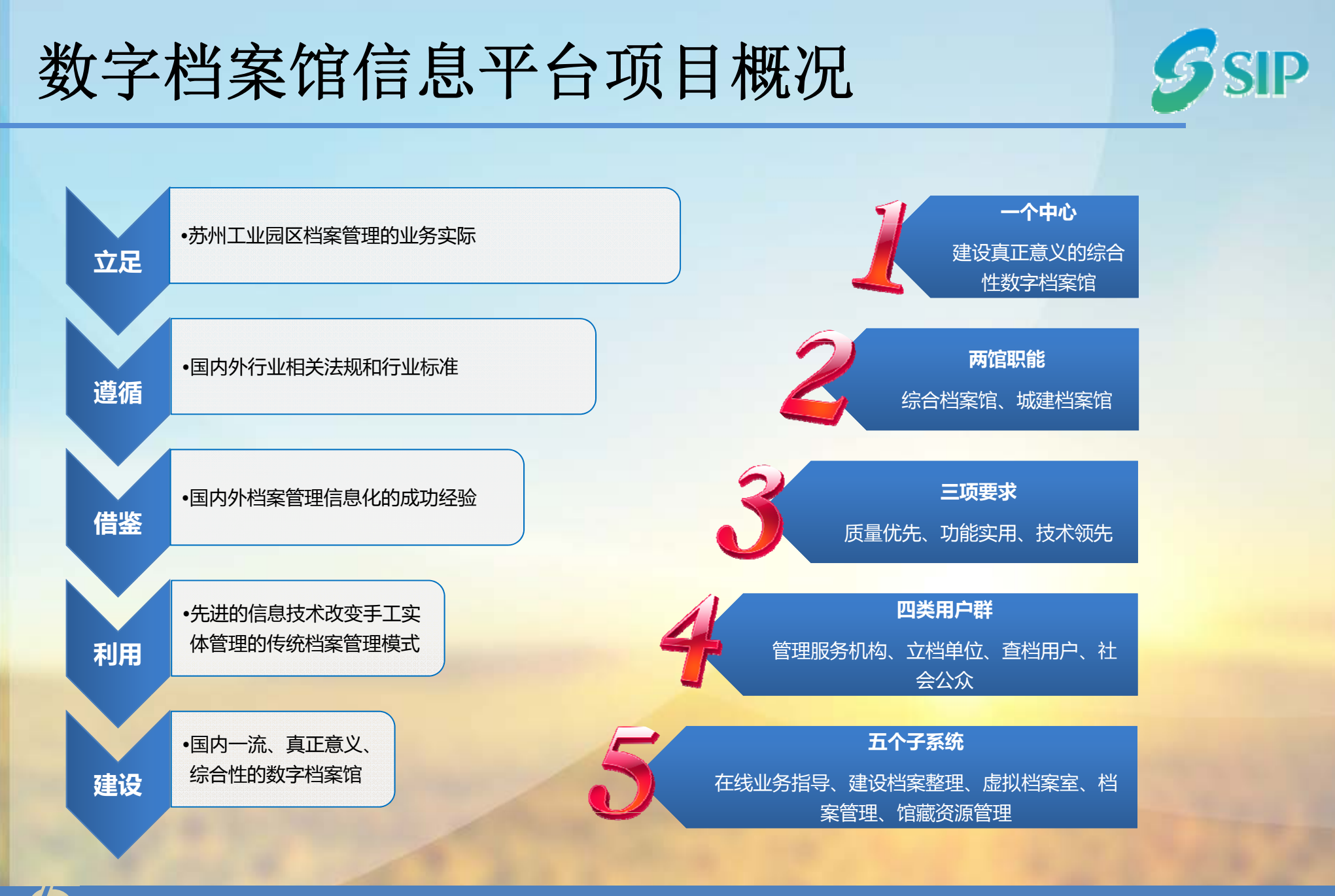

苏州工业园区数字档案馆信息平台系统项目

## 数字档案馆信息平台系统特点

在建工程档

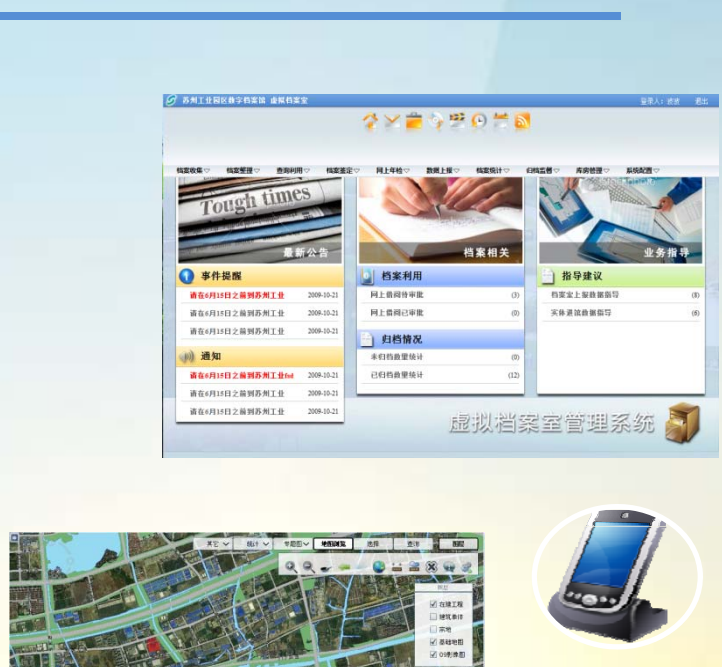

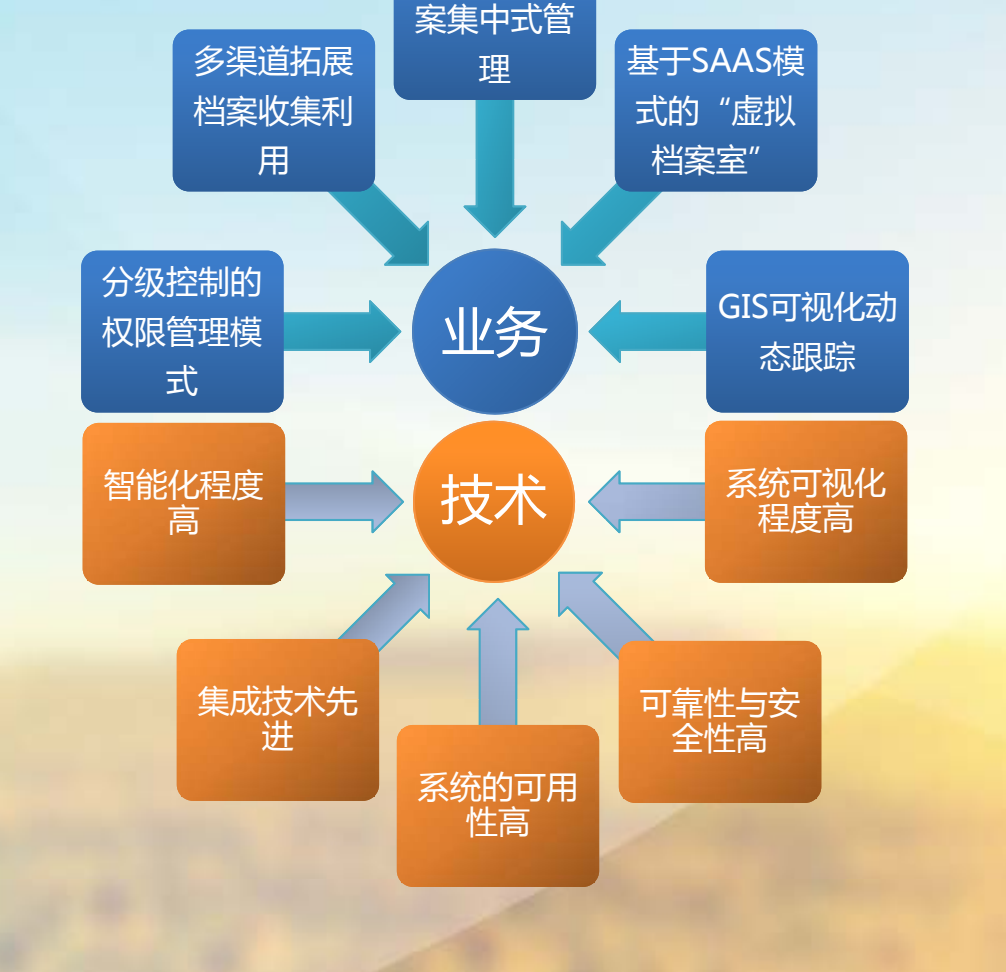

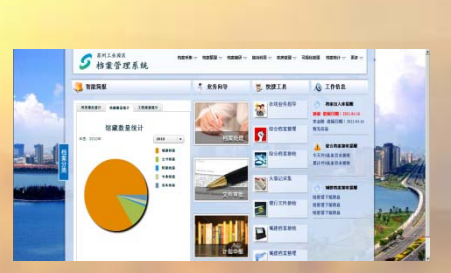

#### 苏州工业园区数字档案馆信息平台系统项目

年8月2日星期二

**SID** 

## 数字档案馆信息平台概貌

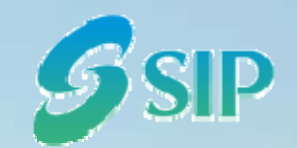

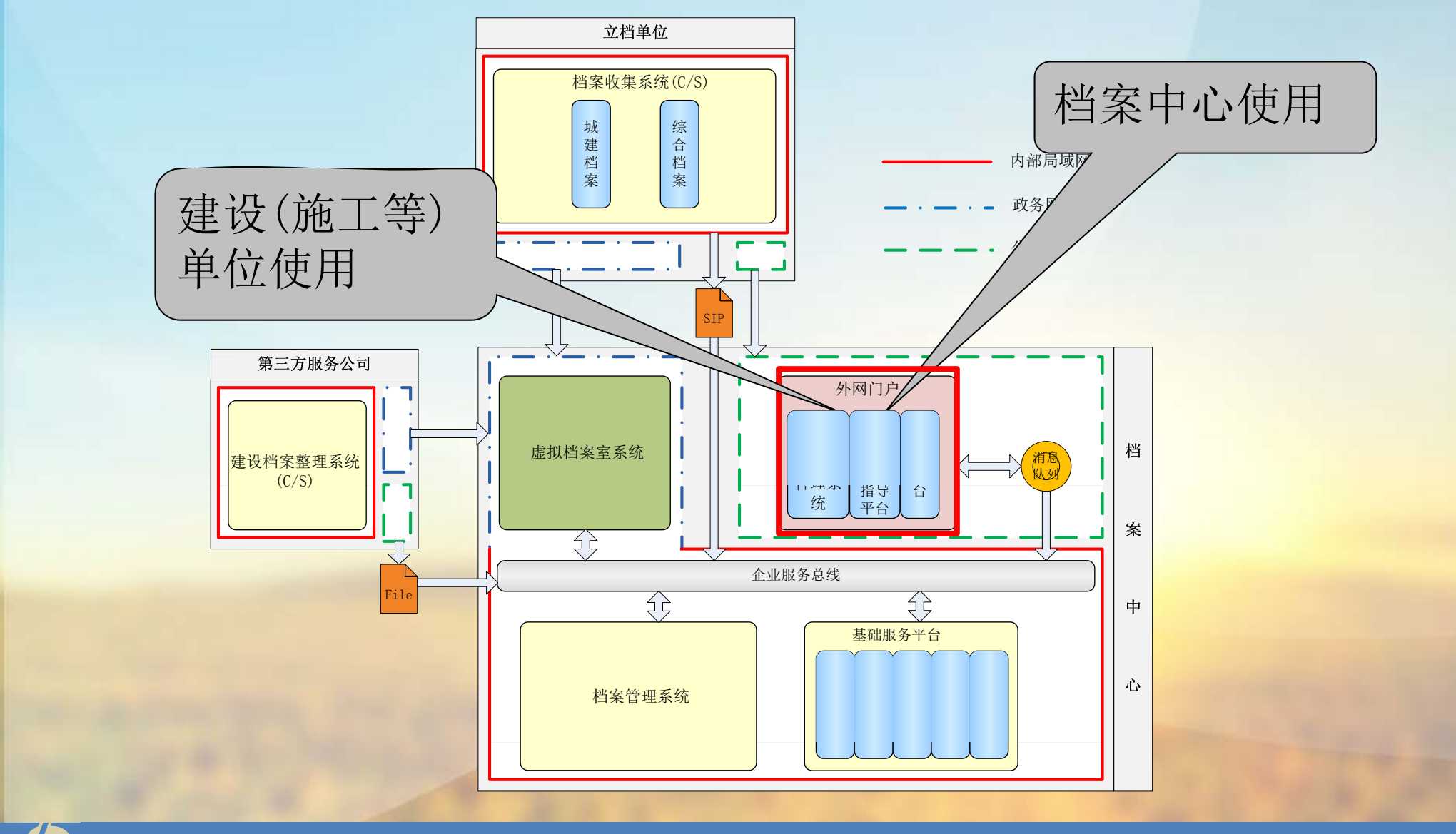

苏州工业园区数字档案馆信息平台系统项目

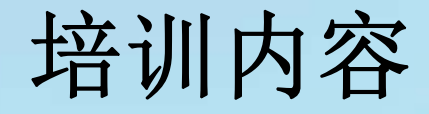

- •数字档案馆信息平台综述
- 在线业务指导系统介绍 <u>a sa mga sa</u> •
- •在线业务指导功能介绍
- •在线业务指导操作培训
- Q&A

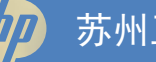

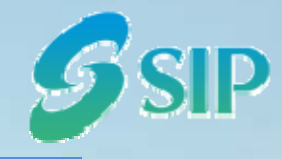

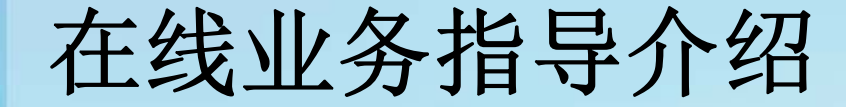

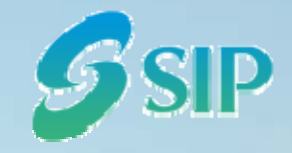

本系统是实现数字档案馆前端控制的重要部分,是数字档案馆 建设的重要组成部分。本系统的建设将有保存价值的建设工程电子 文件完整、安全、、有效存取和永续利用,同时协助园区档案中心 迅速、快捷地接收和开发电子档案信息,及时、便捷地向社会提供 服务。

本系统为园区全面展开建设工程电子文件的接收与管理工作探 导出切实可行的工作模式。

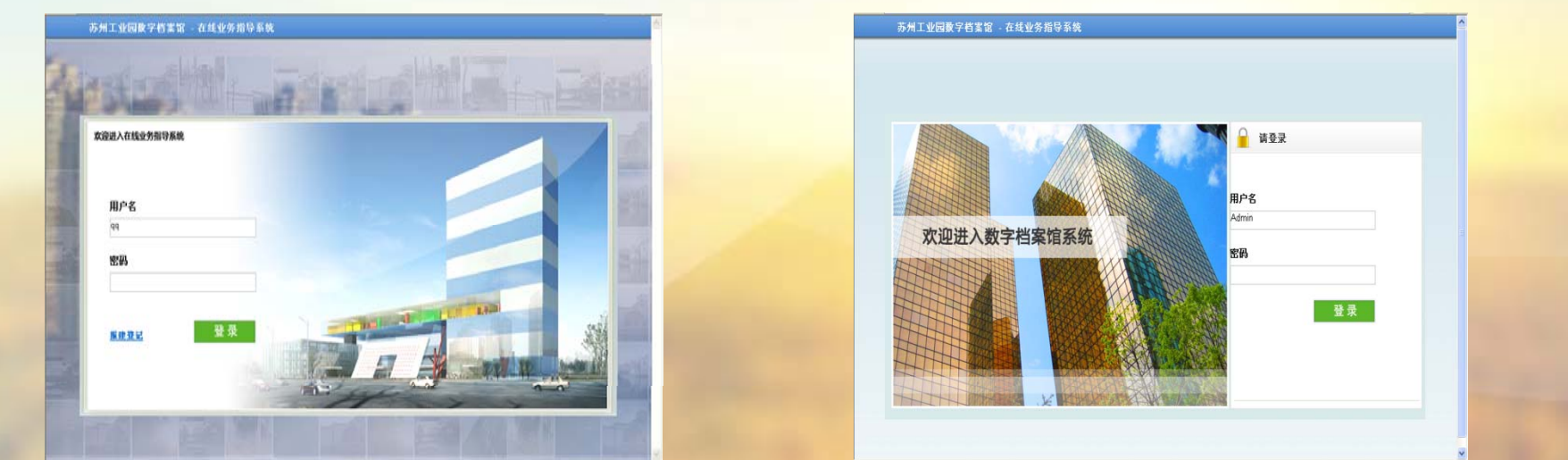

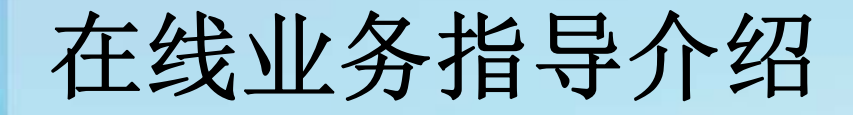

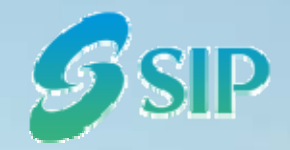

- 本系统完全依据《城市建设档案著录规范》(GB/T50323 -2001)、《建设工程文件归档整理 规范》(GB/T50328-2001)、《建设电子文件与电子档案管理规范》(CJJ/T117-2007)、《建 筑工程资料管理规程(JGJ/T185-2009)》、《江苏省建筑工程资料管理规程》、《苏州工 业园区建设工程竣工档案归档内容\整理要求》等标准规范进行系统设计。
- 本系统结合园区档案中心建设、施工等单位的实际业务需求,支持建设工程电子文件的前 端控制、全程管理,在电子文件的生命期内,确保建设工程电子文件的真实性、完整性与 长期可读性,一体化地实现建设工程电子文件的孕育、形成、收集、积累、整理、归档、 利用与档案移交的全部功能。
- 本系统以《江苏省建筑工程资料管理规程》、《建筑工程资料管理规程(JGJ/T185-2009) 》以及其他相关法规条文对施工资料的要求为依据,集成了600多种施工用表,所有用表完 全按建筑工程资料档案管理的要求编排组卷。
- 本系统与园区档案中心在线业务指导系统共同使用,实现与园区档案中心在线业务咨询、 在线工程报建、档案验收等功能

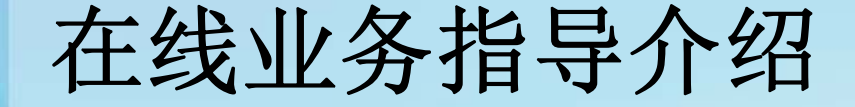

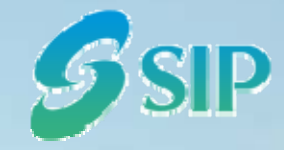

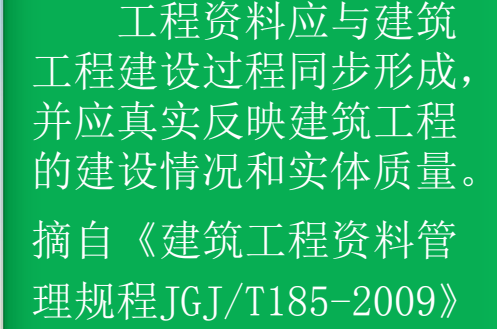

应当严格按照国家 有关档案管理的规定, 建设工程电子文件 形成单位应加强对电子 及时收集、整理建设项 目各环节的文件资料, 建立、健全建设项目档 案,并在建设工程竣工 验收后,及时向建设行 政主管部门或者其他有 关部门移交建设项目档 》 摘自

> 摘自《建设工程质量管 理条例》

文件归档的管理,将电 子文件的形成、收集、 积累、整理和归档纳入 文件管理工作程序, 明 确责任岗位, 指定专人 管理。

摘自《建设电子文件 与电子档案管理规范

CJJ/T117-2007》

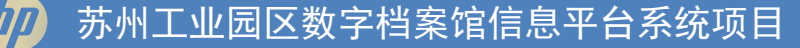

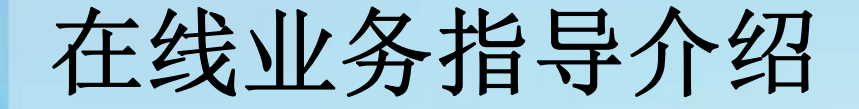

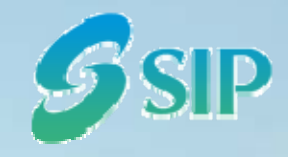

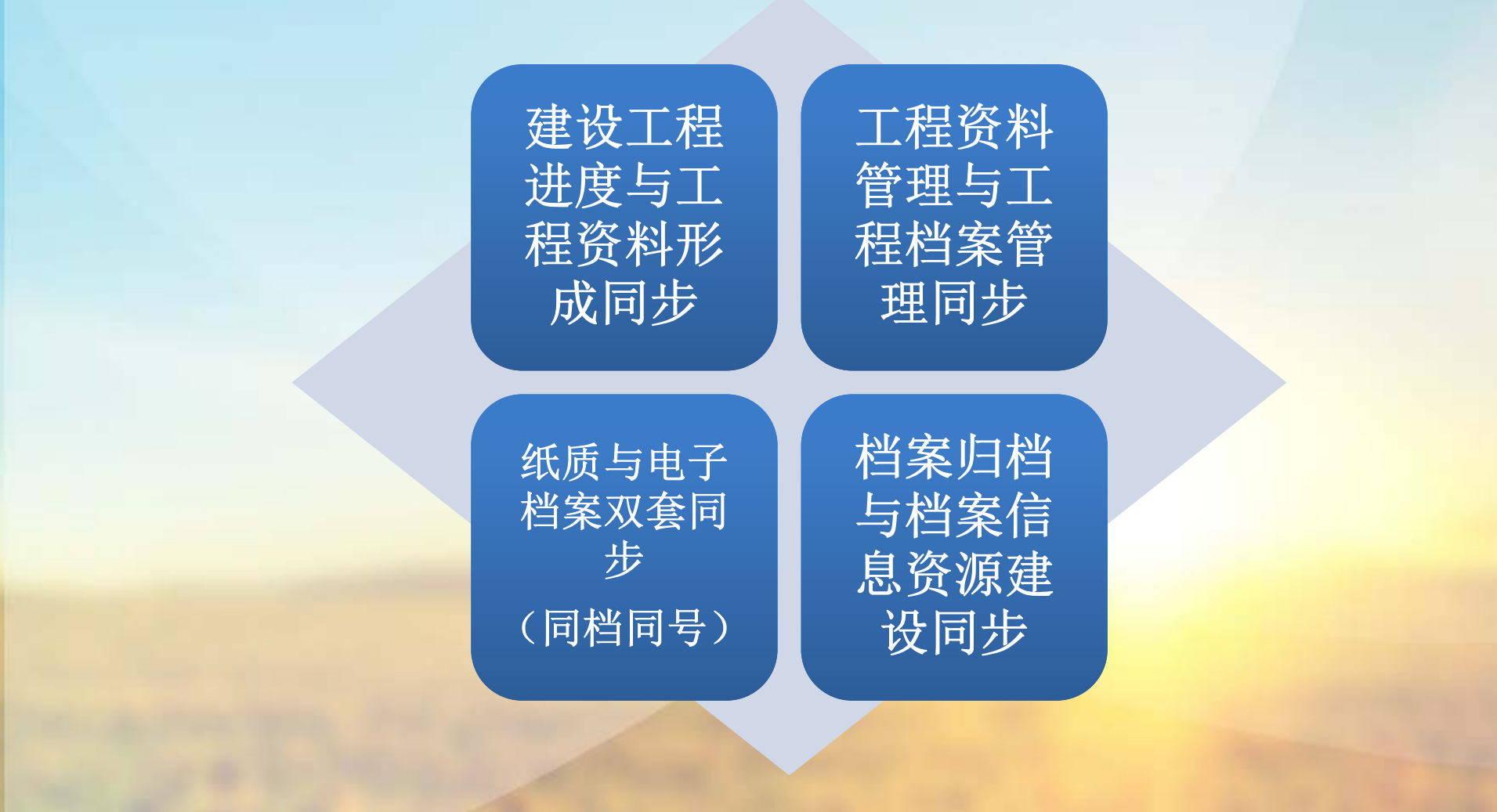

年8月2日星期二

10

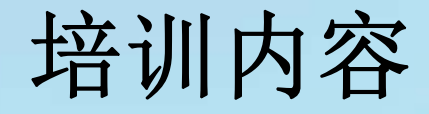

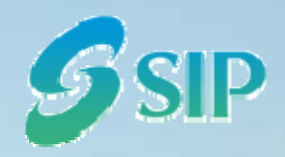

- •数字档案馆信息平台综述
- •在线业务指导系统介绍
- •在线业务指导功能介绍
- •在线业务指导操作培训
- Q&A

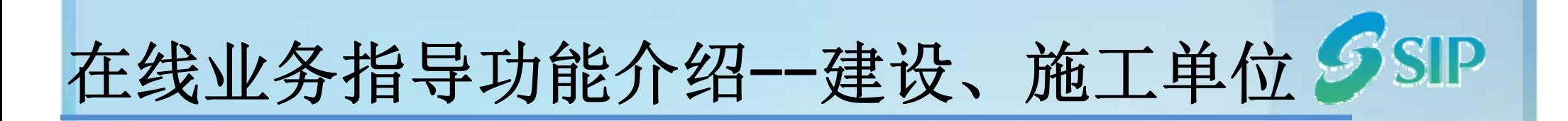

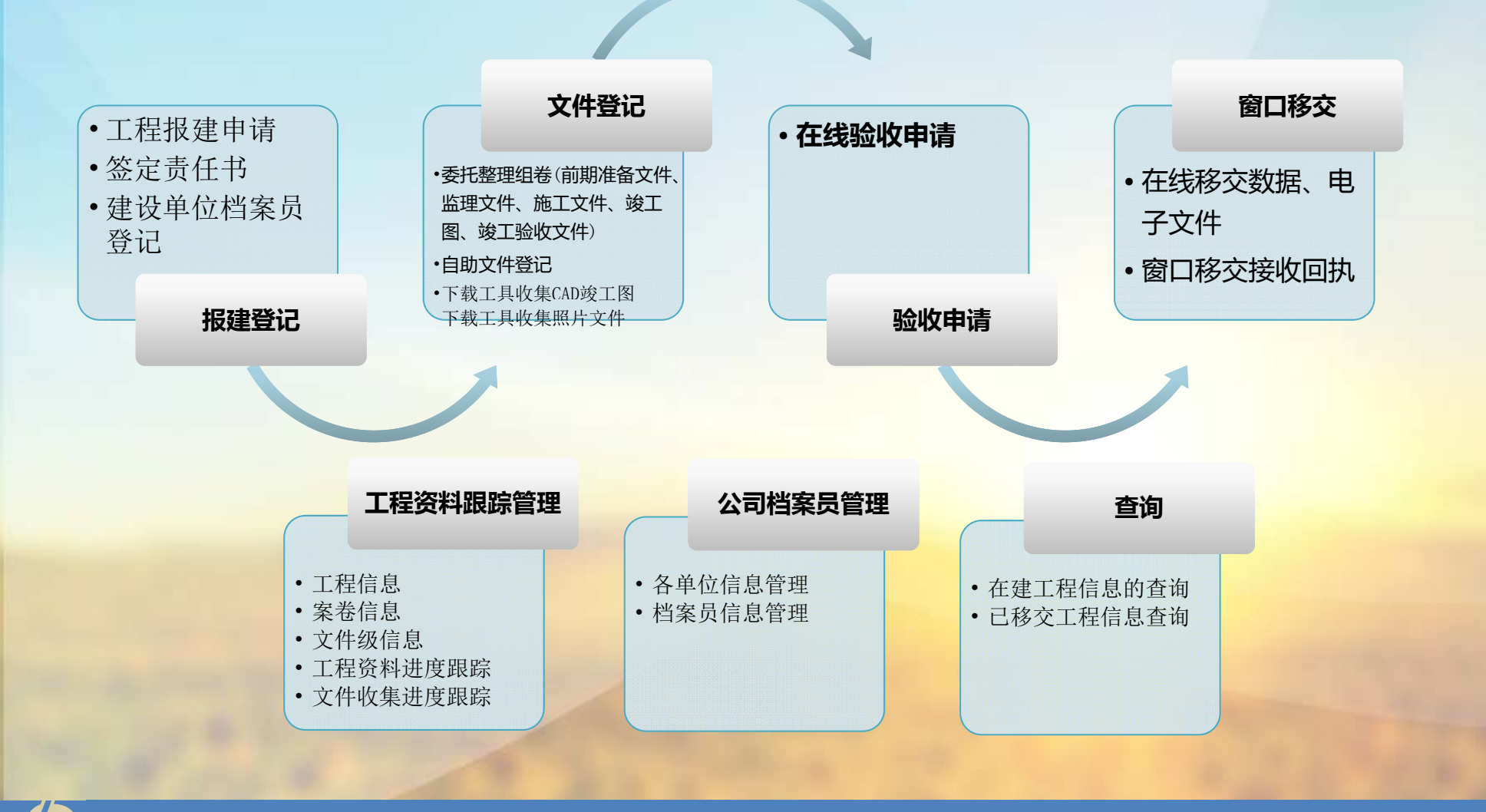

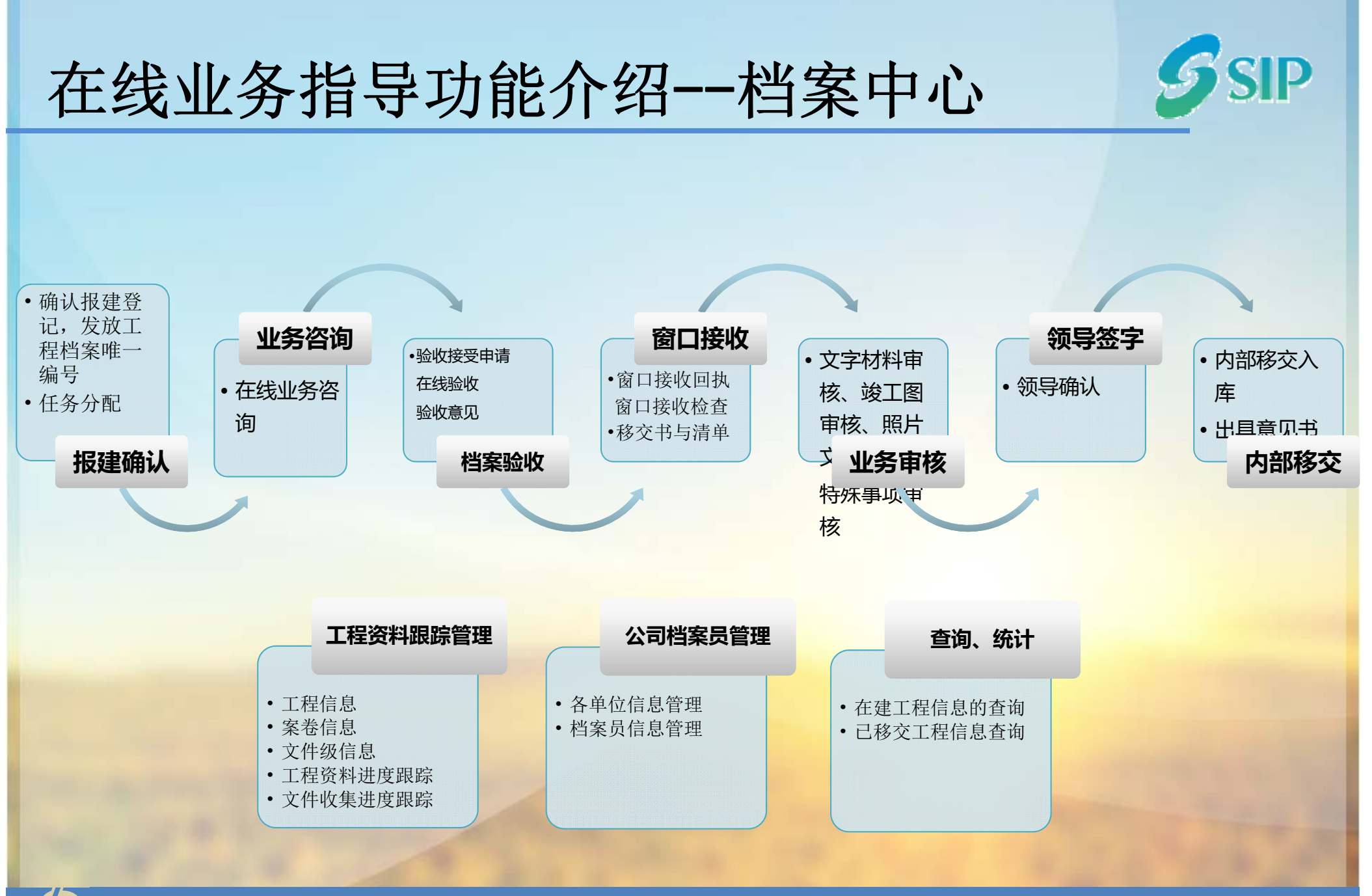

#### 苏州工业园区数字档案馆信息平台系统项目

年8月2日星期二

在线业务指导功能介绍 —操作界面

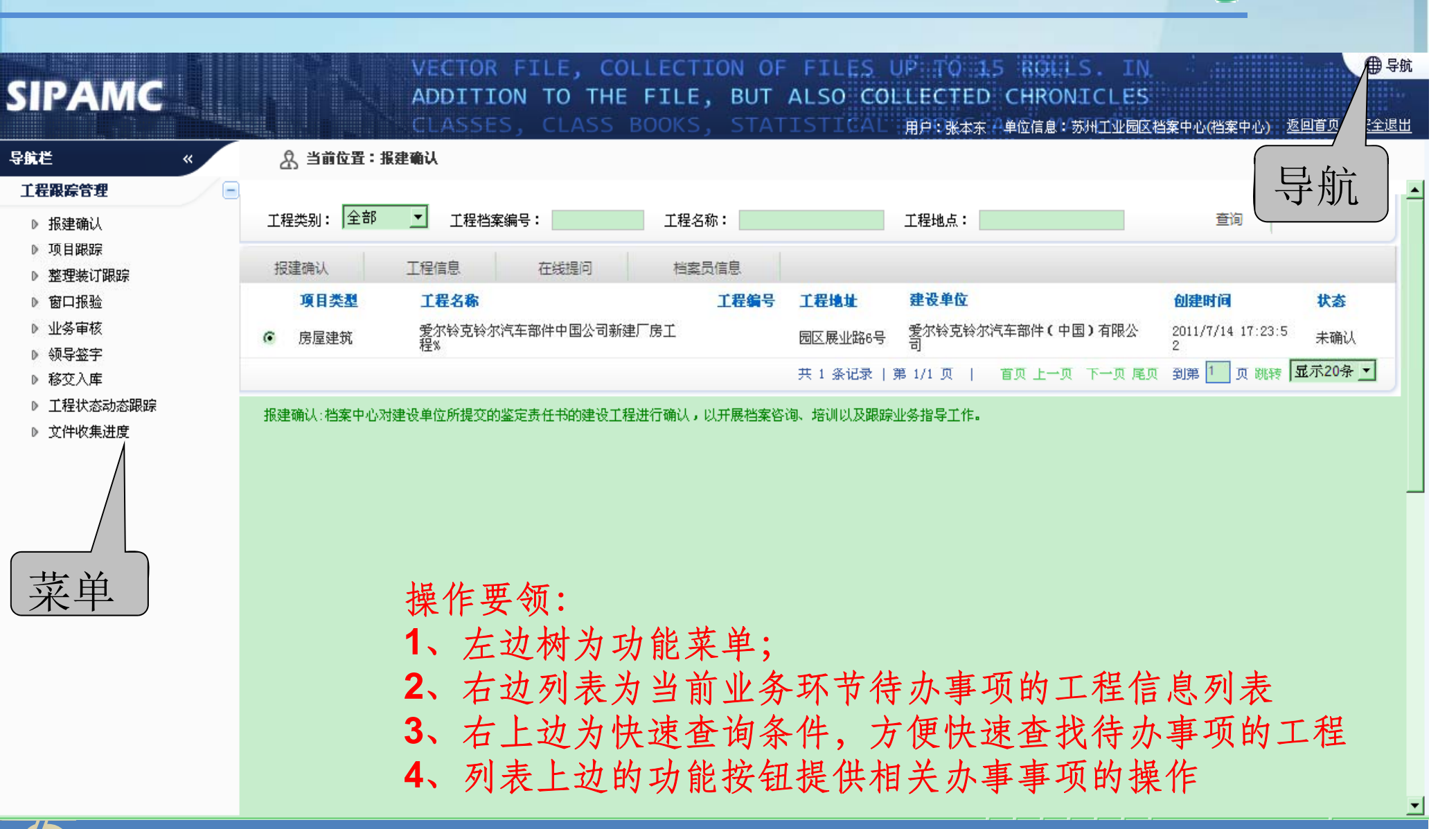

14

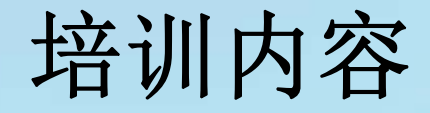

- •数字档案馆信息平台综述
- •在线业务指导系统介绍
- •在线业务指导功能介绍
- •在线业务指导操作培训
- Q&A

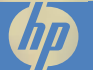

SID

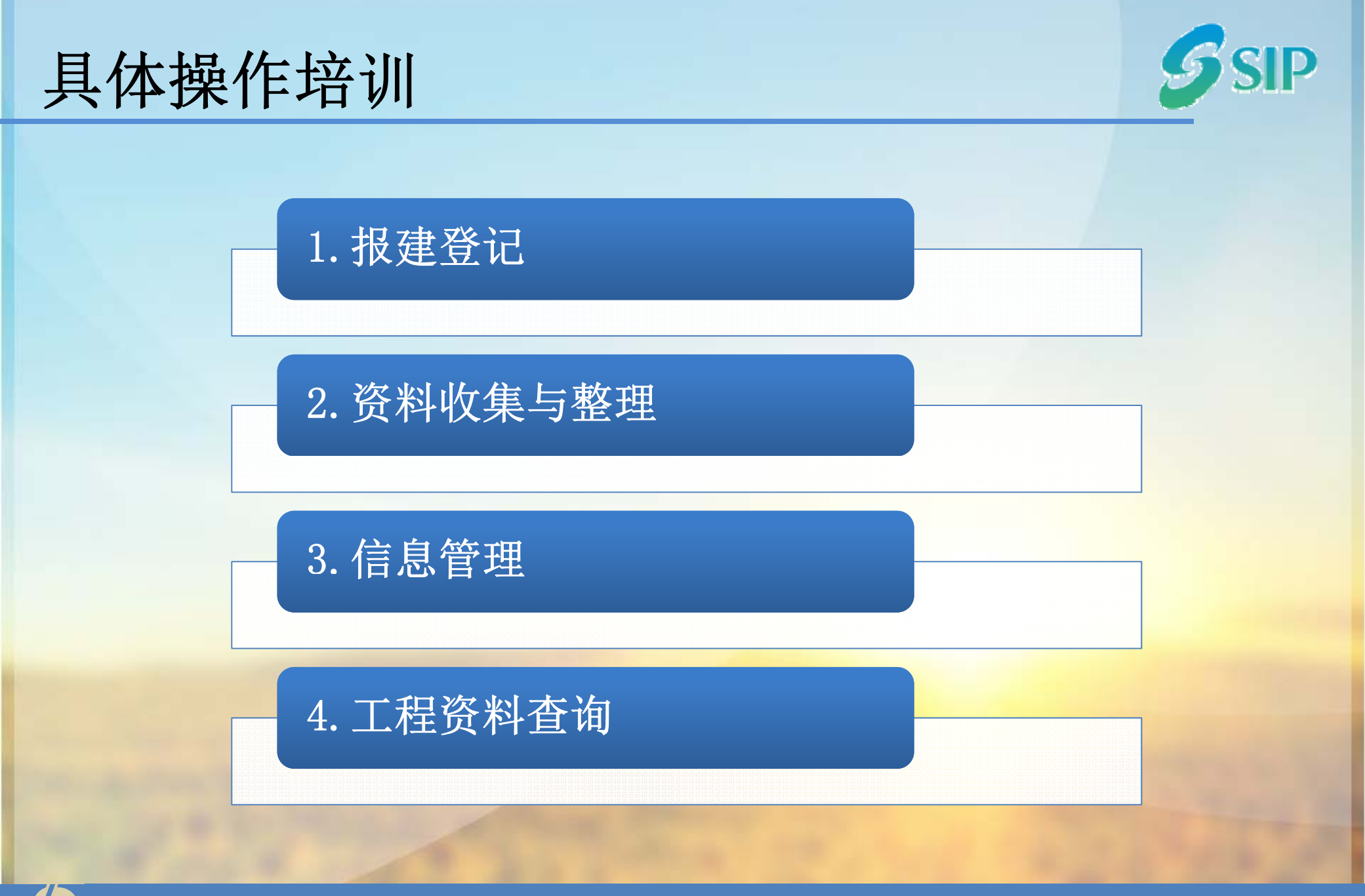

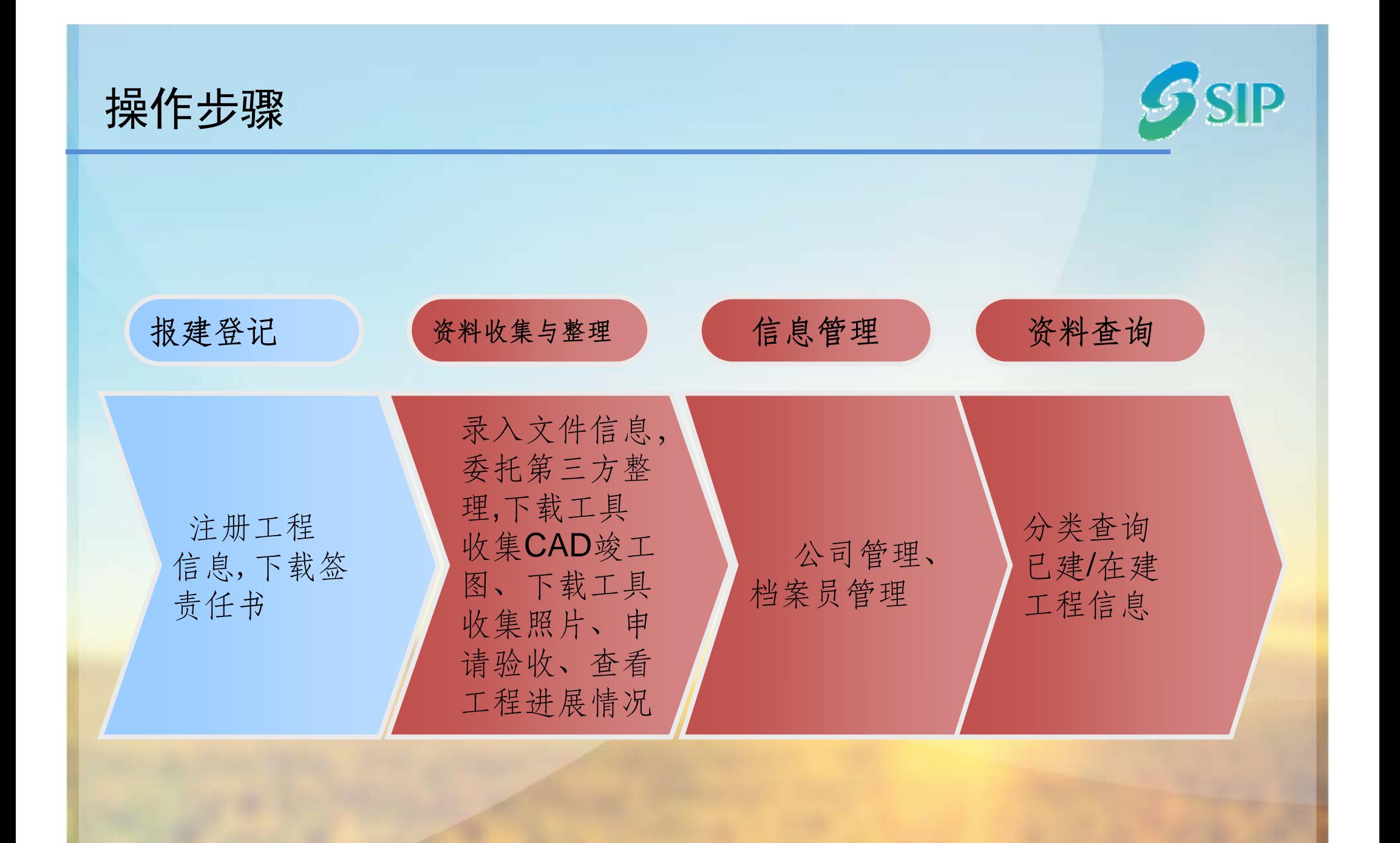

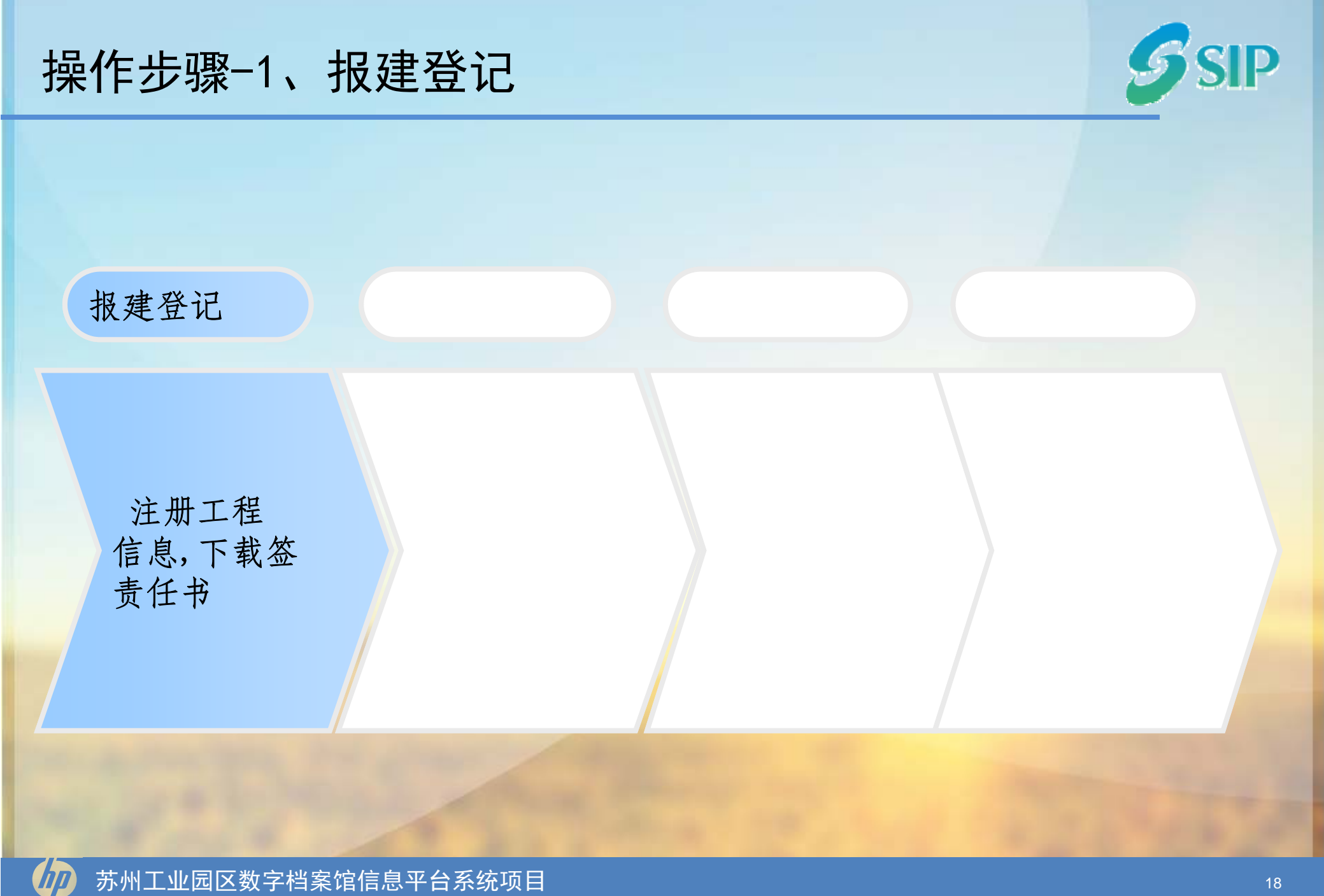

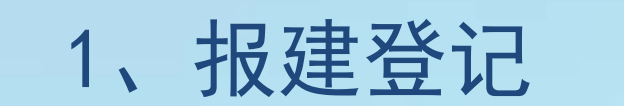

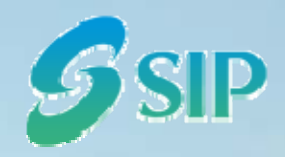

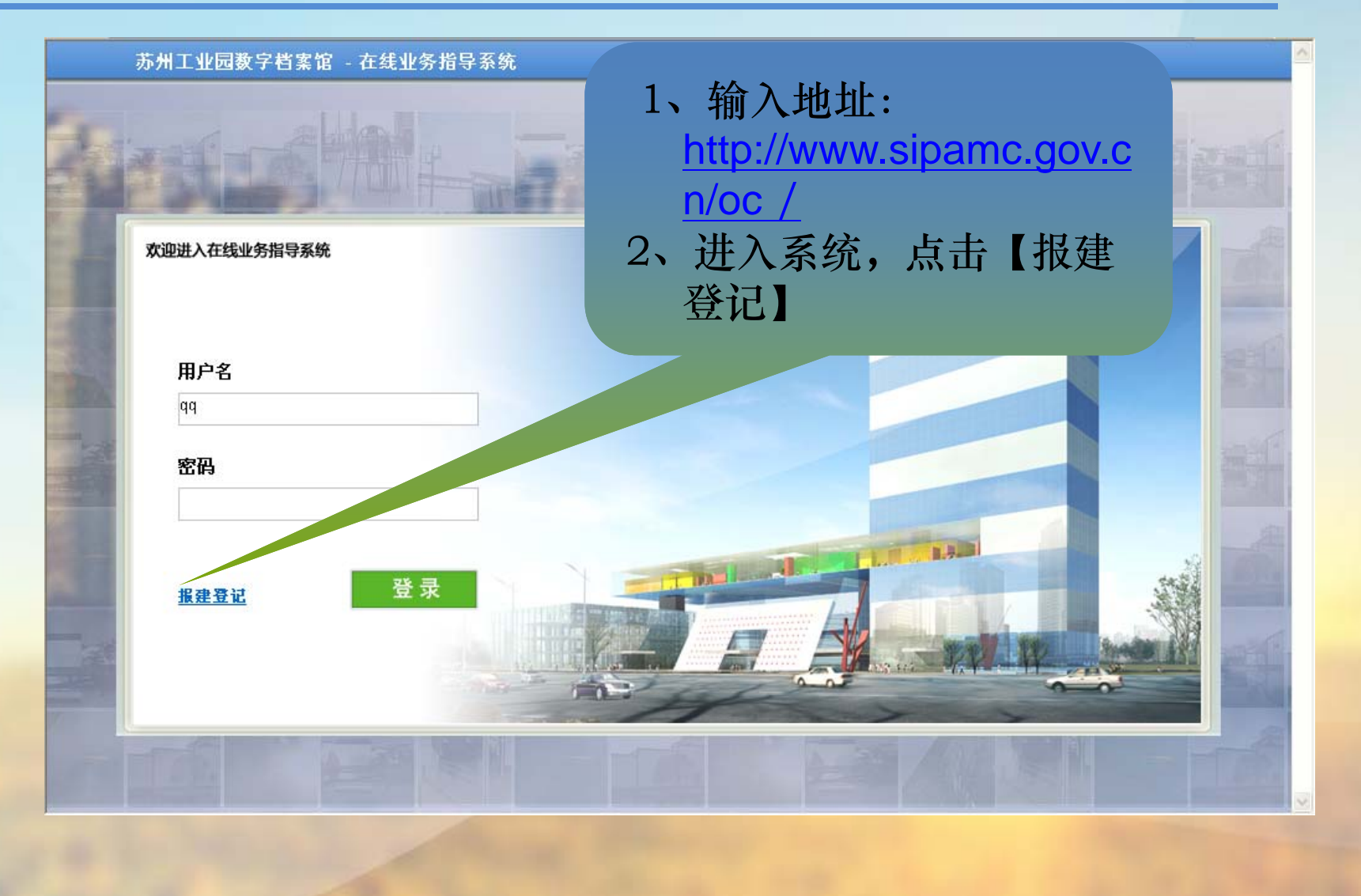

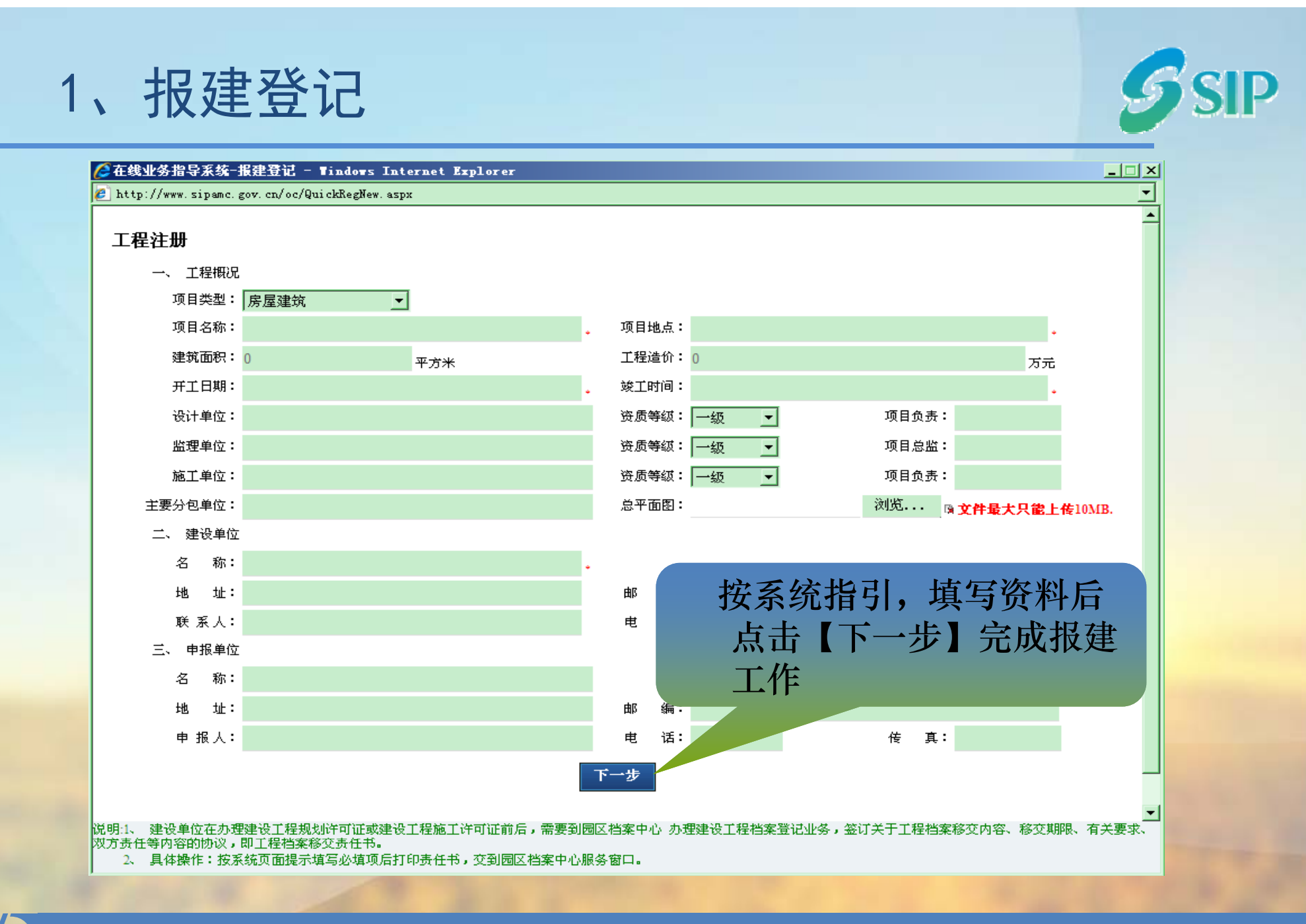

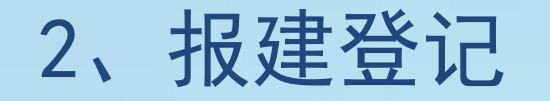

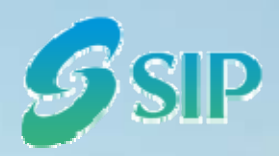

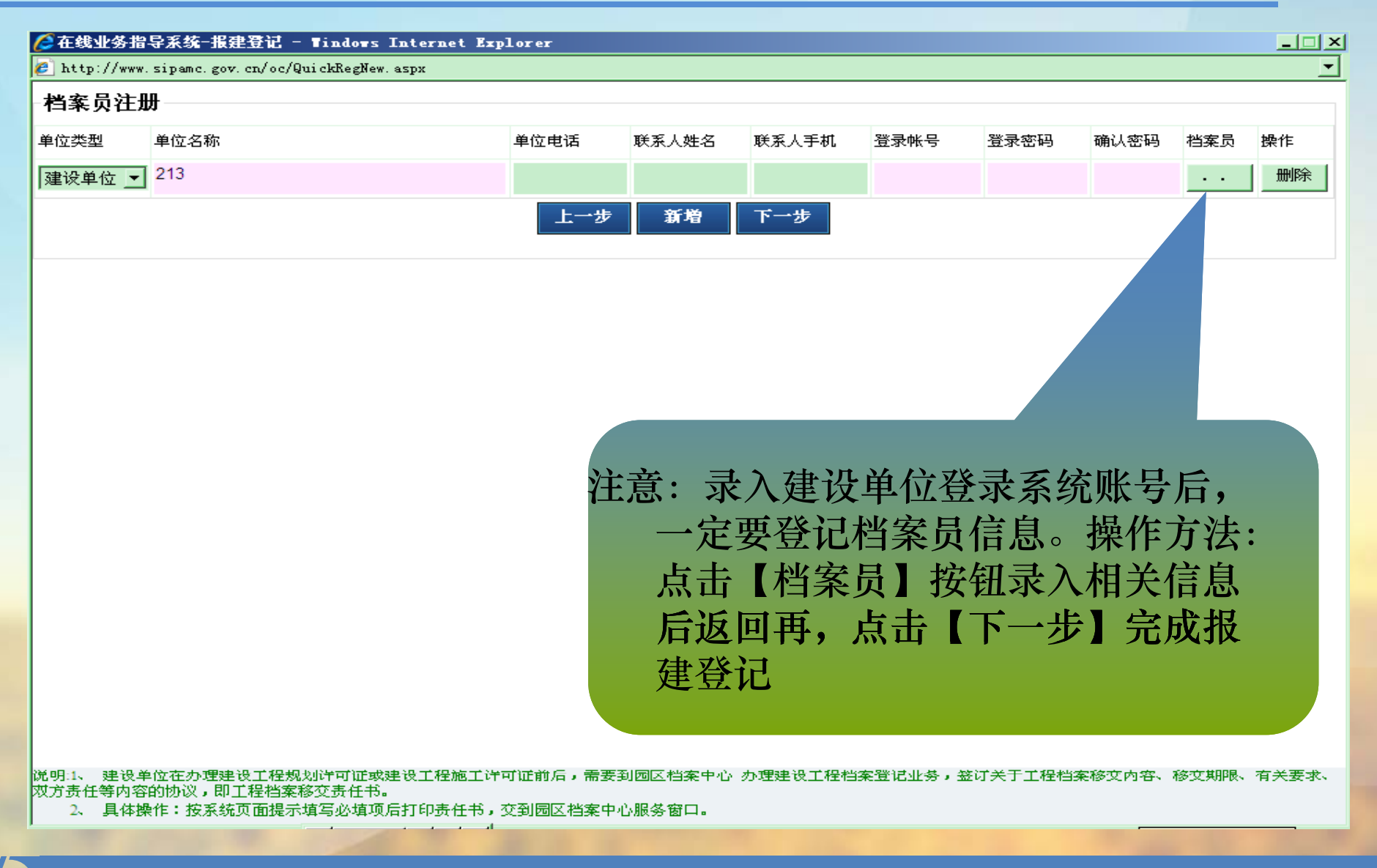

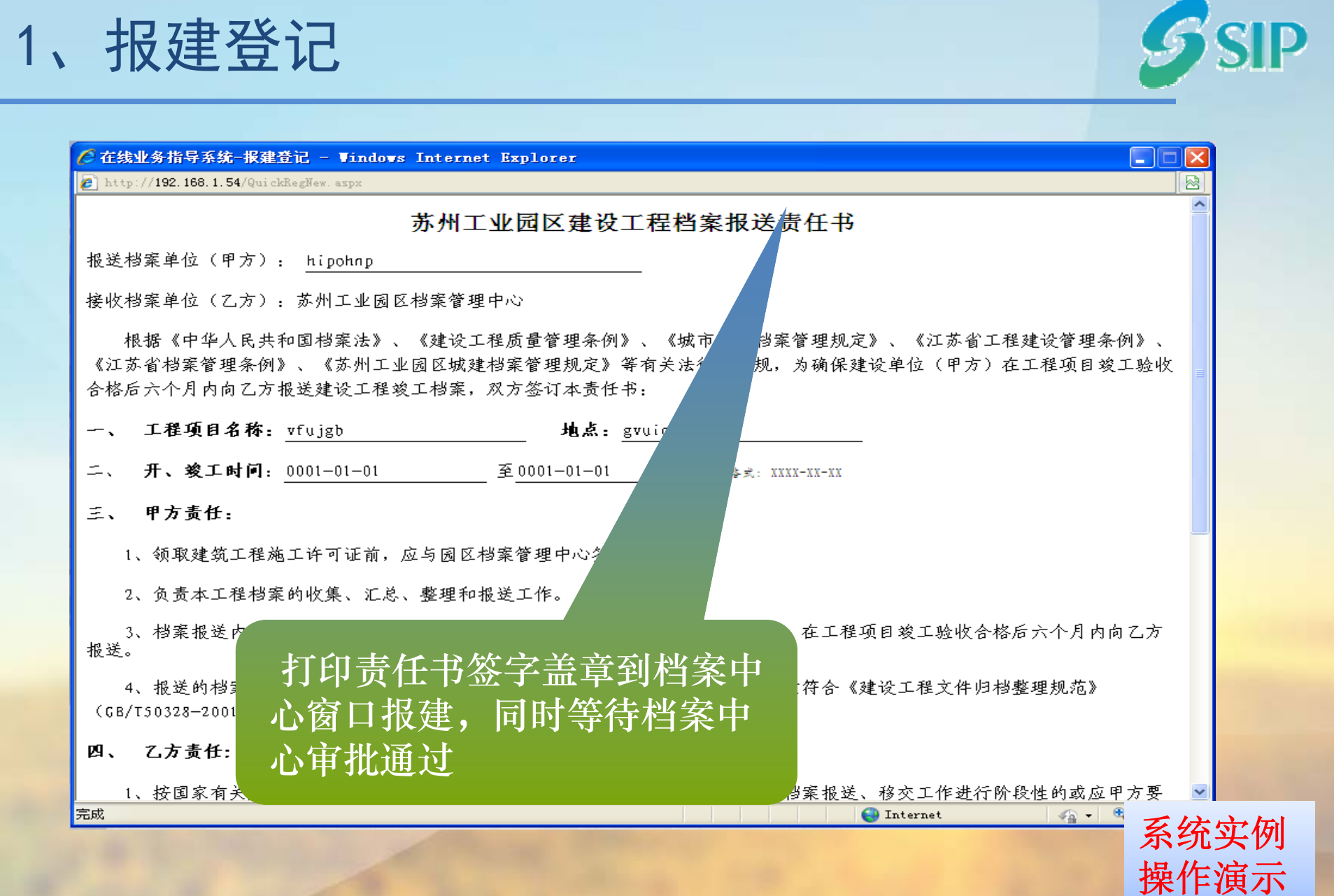

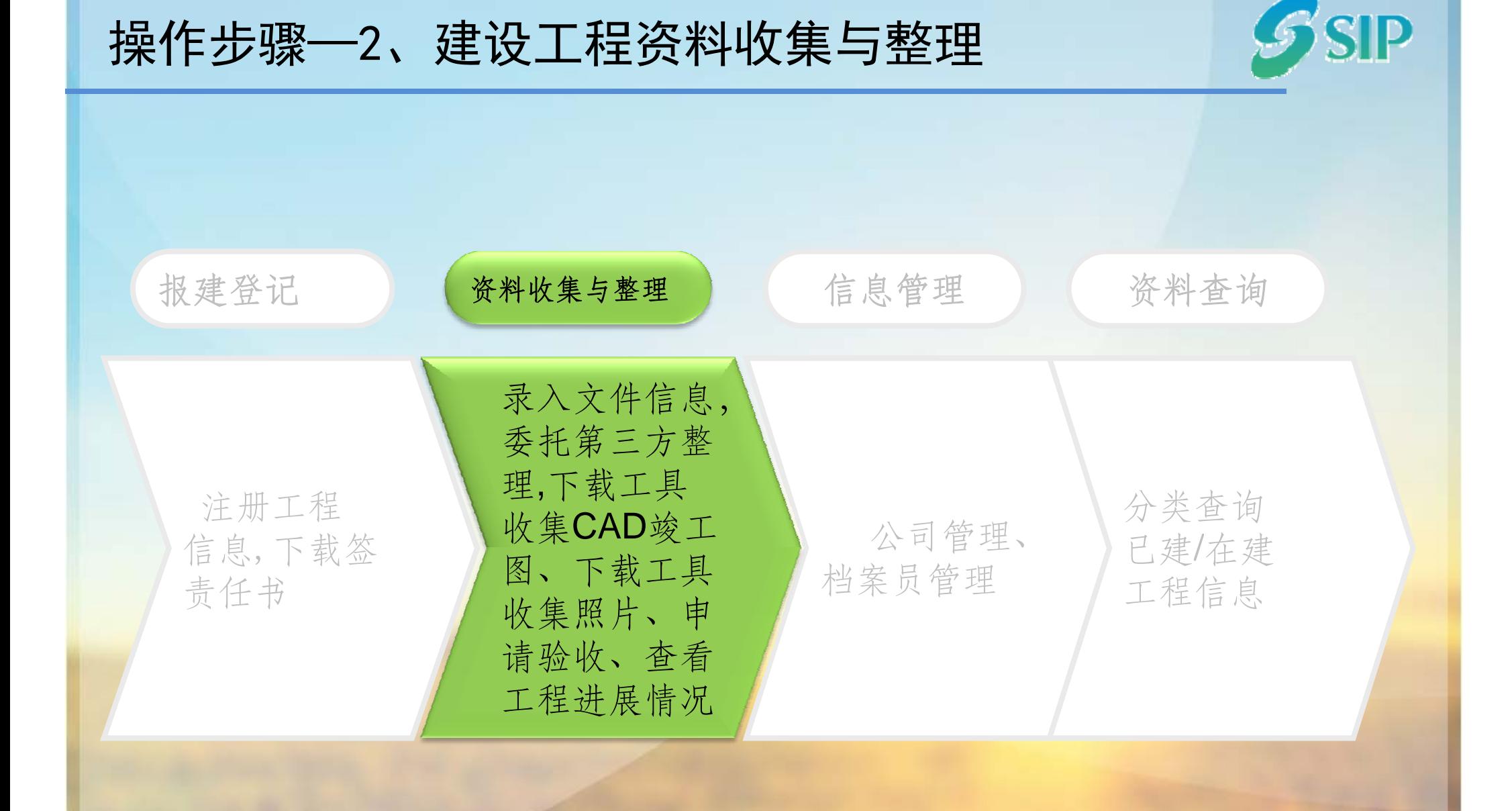

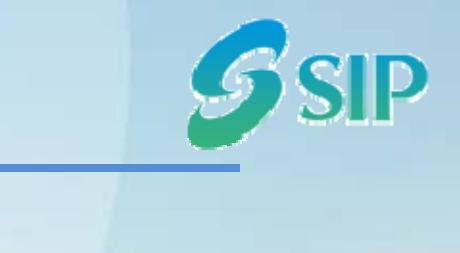

## 2、建设工程资料收集与整理-文件登记

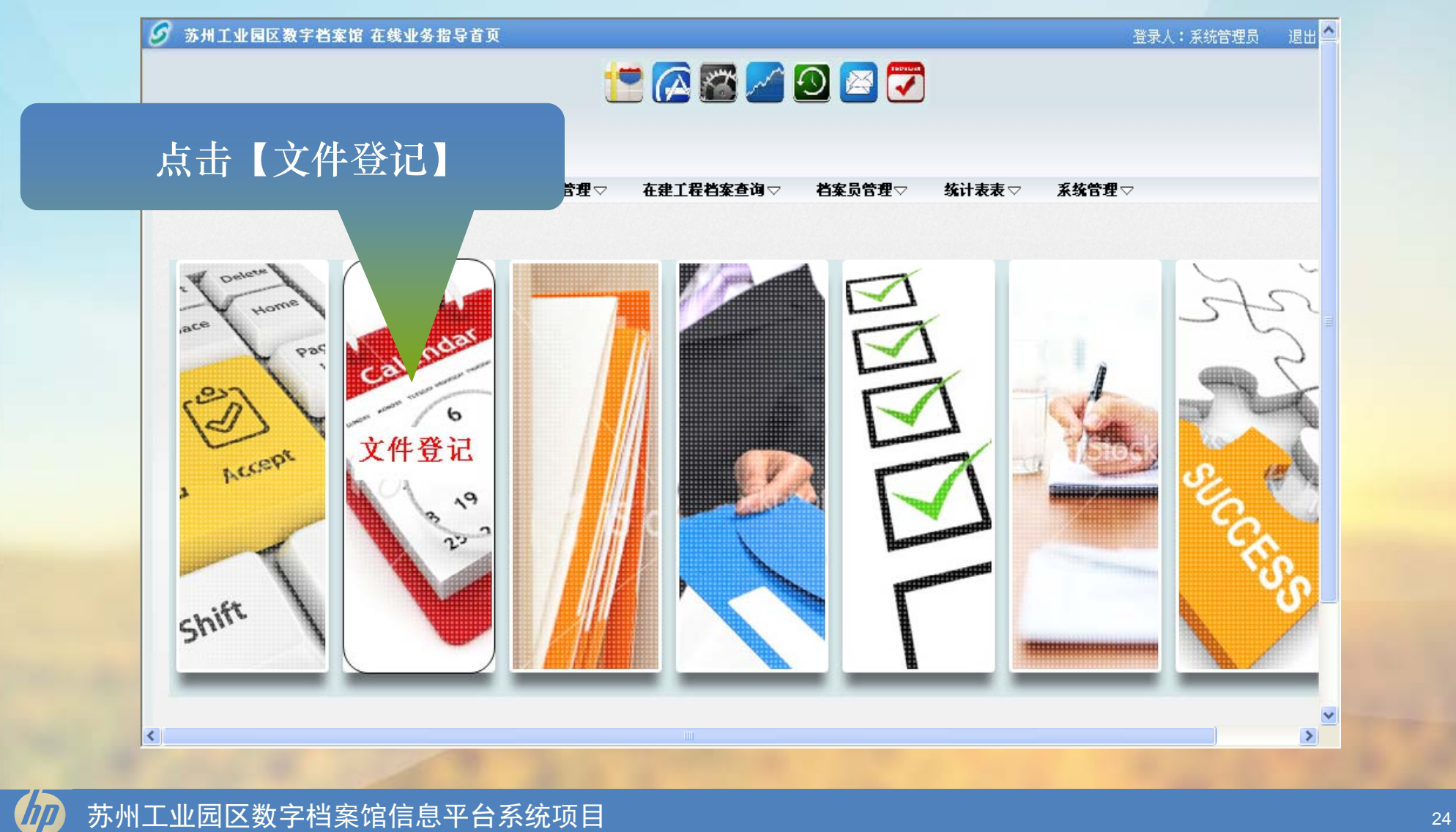

## 2、建设工程资料收集与整理-文件登记

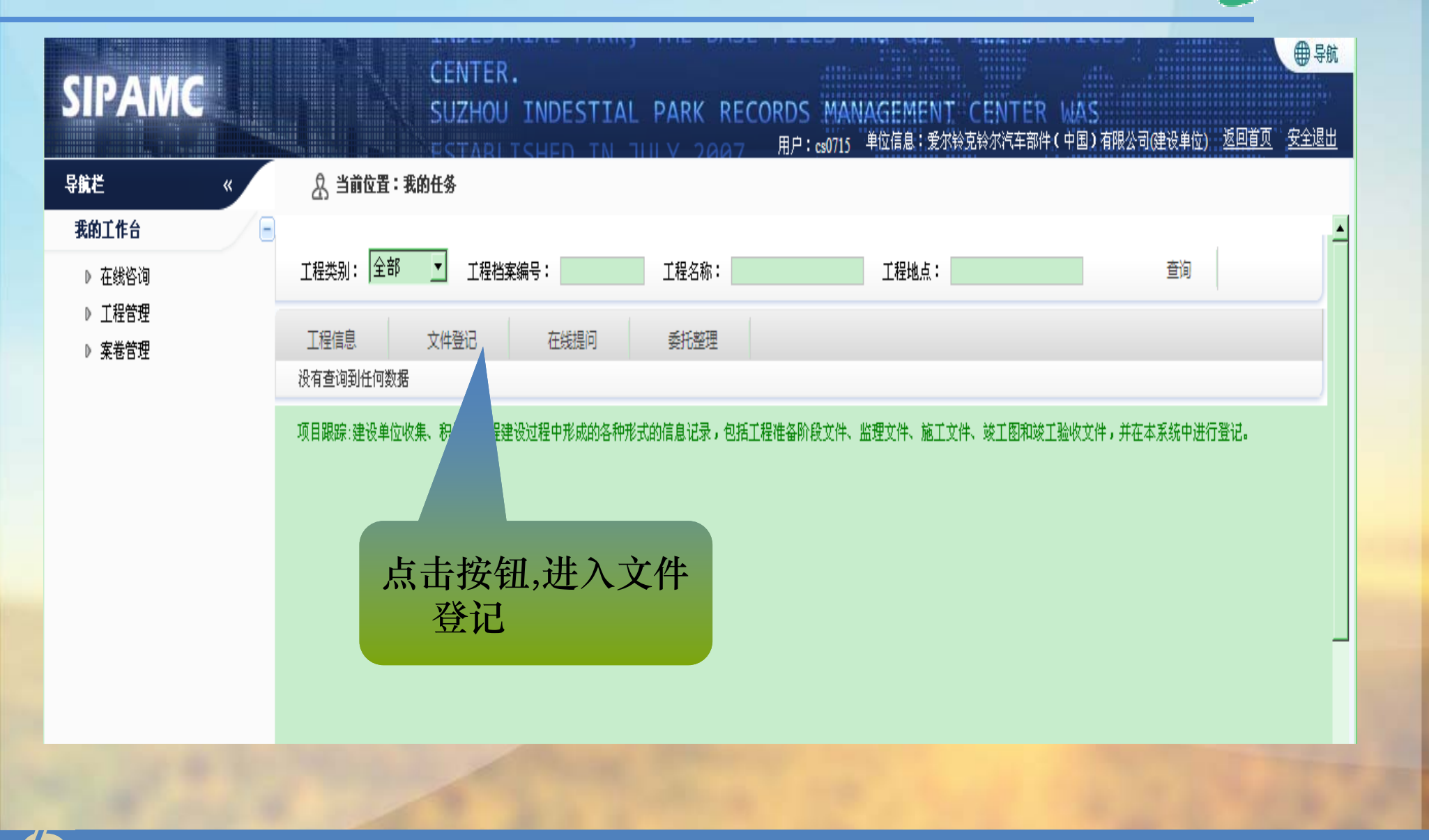

**SID** 

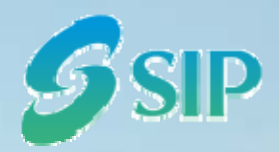

## 2、建设工程资料收集与整理-文件登记

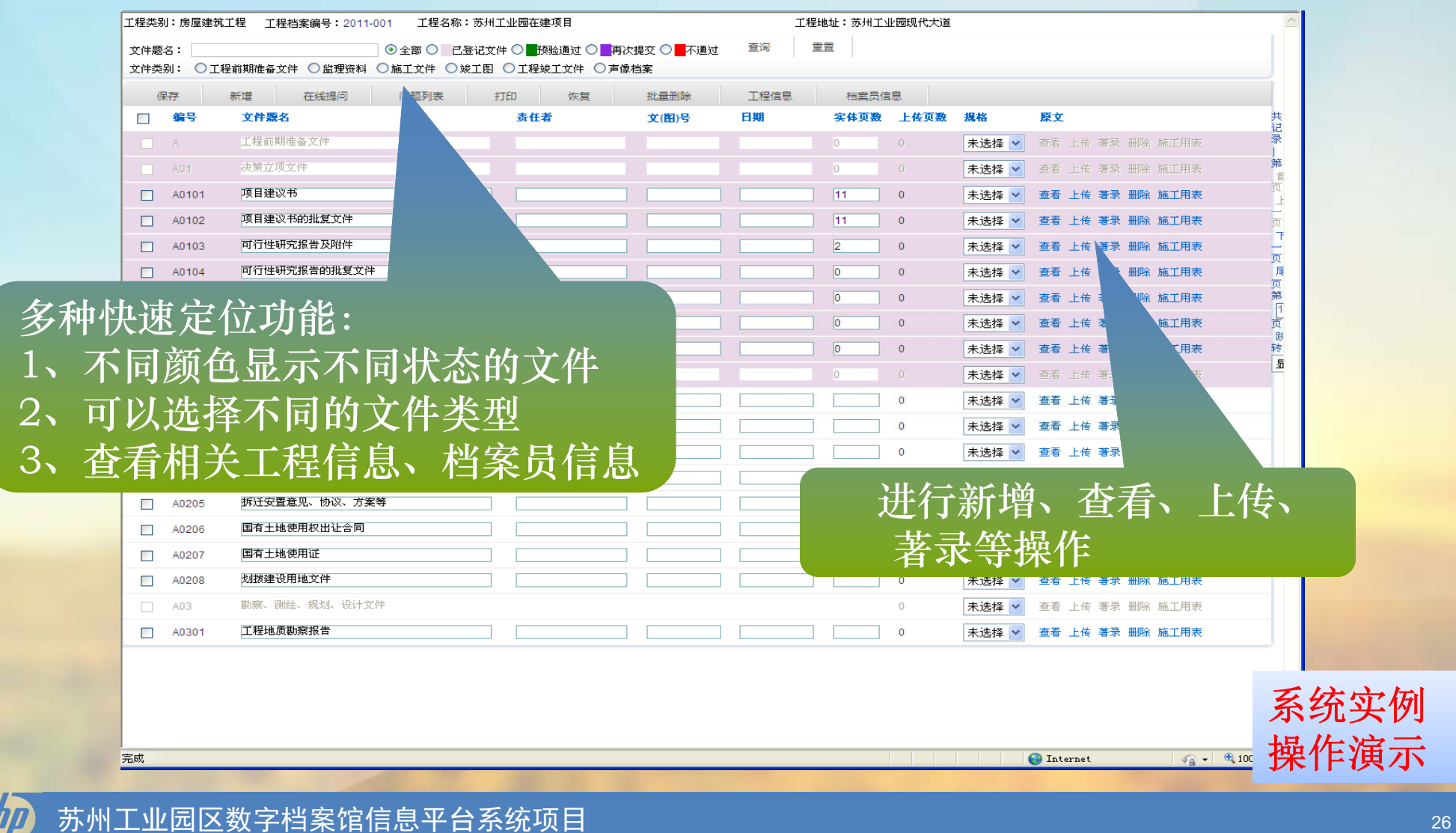

2、建设工程资料收集与整理-委托第三方整理SSIP

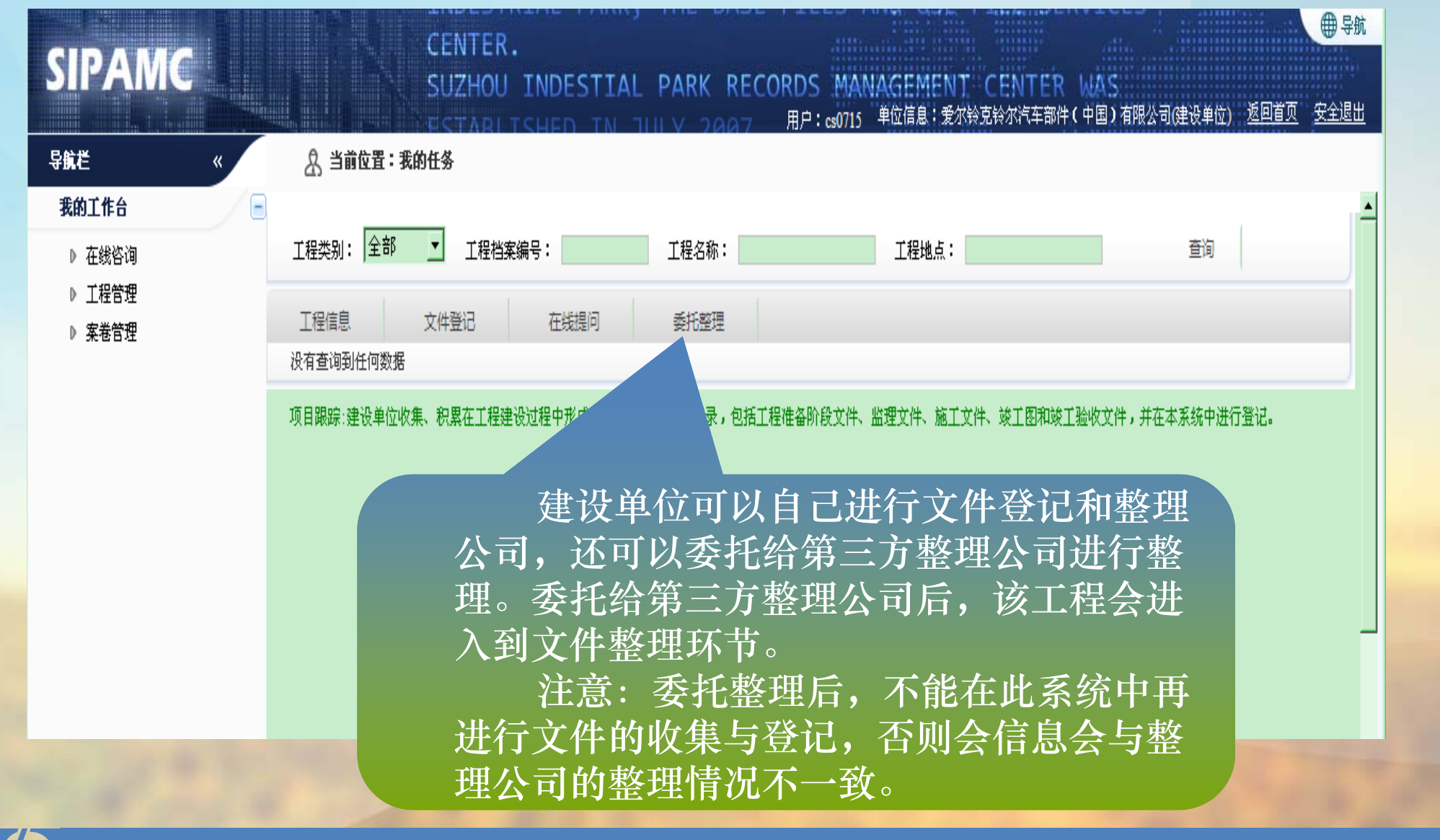

# 2、建设工程资料收集与整理-委托第三方整理SSIP

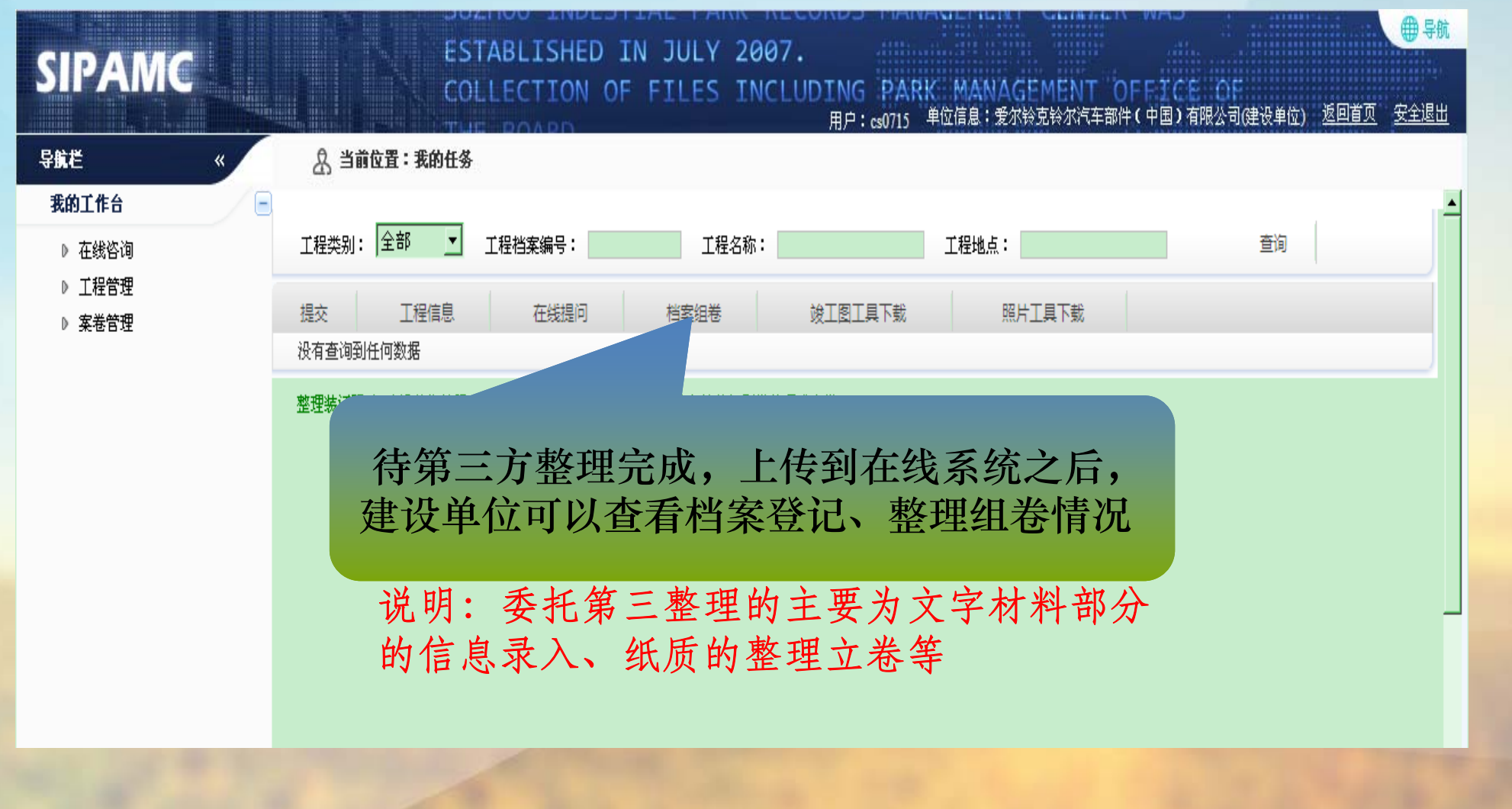

下载竣工图**CAD**文件收集工具

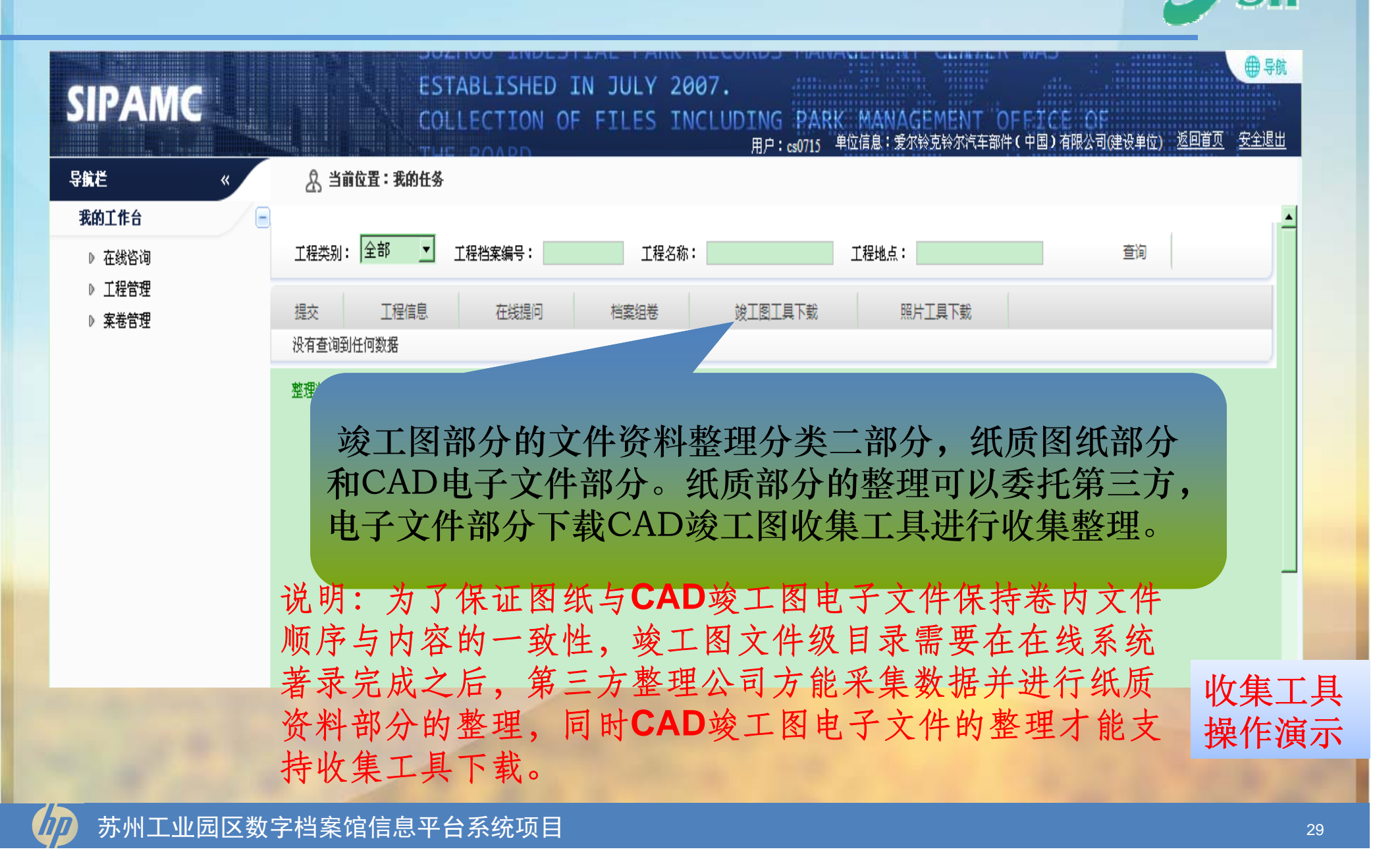

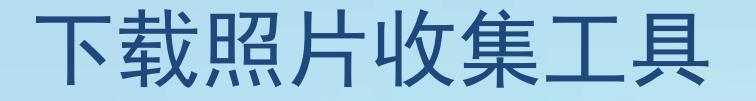

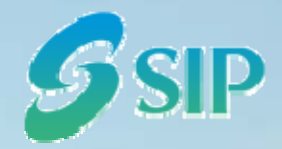

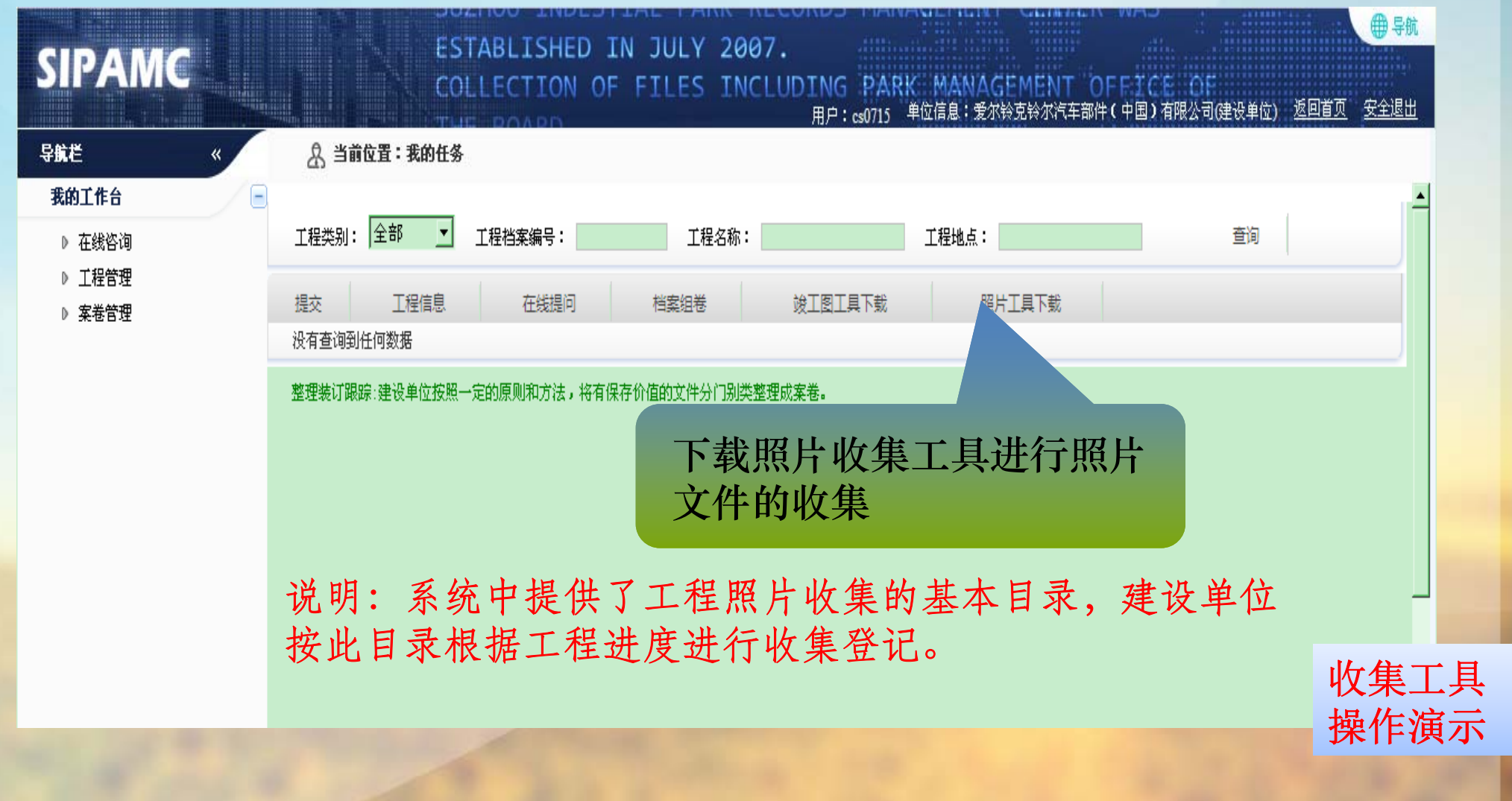

2、建设工程资料收集与整理 提交验收

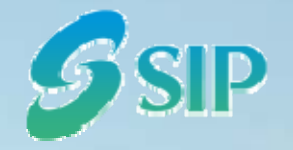

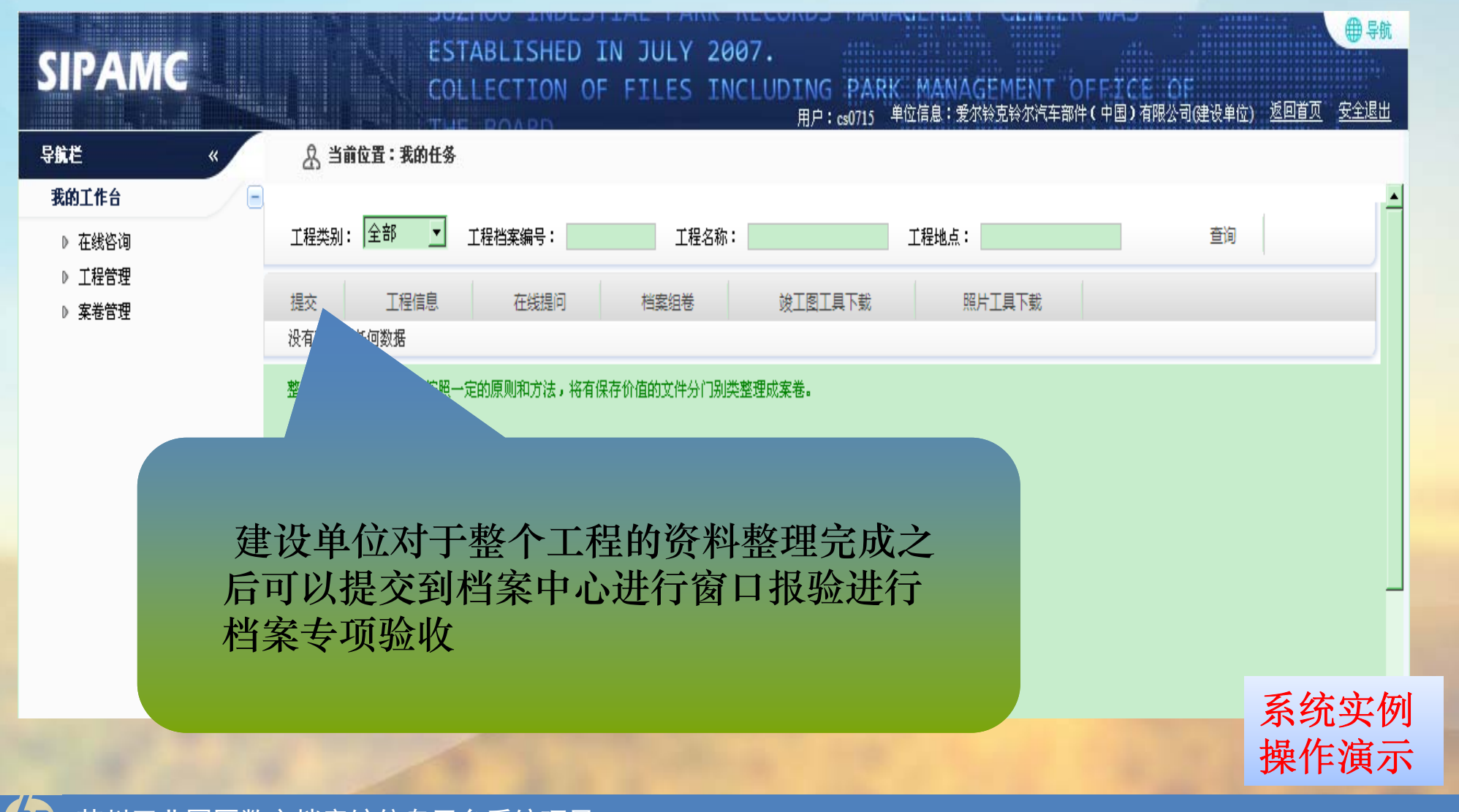

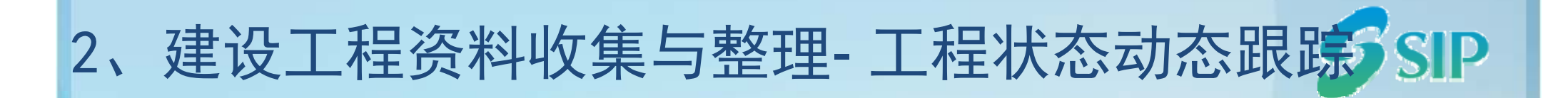

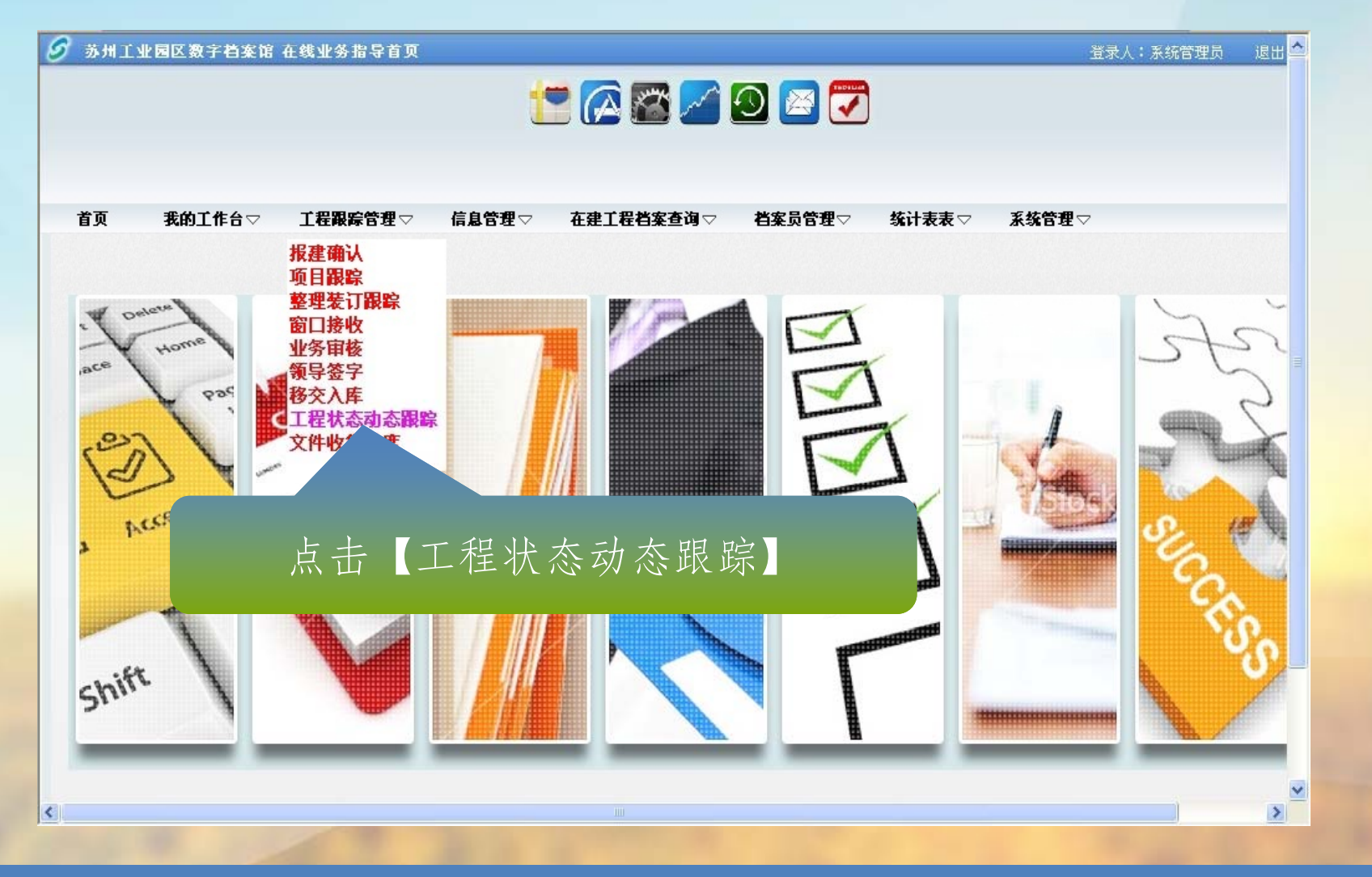

## 工程状态动态跟踪

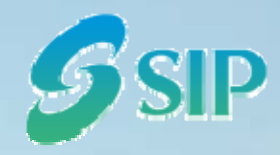

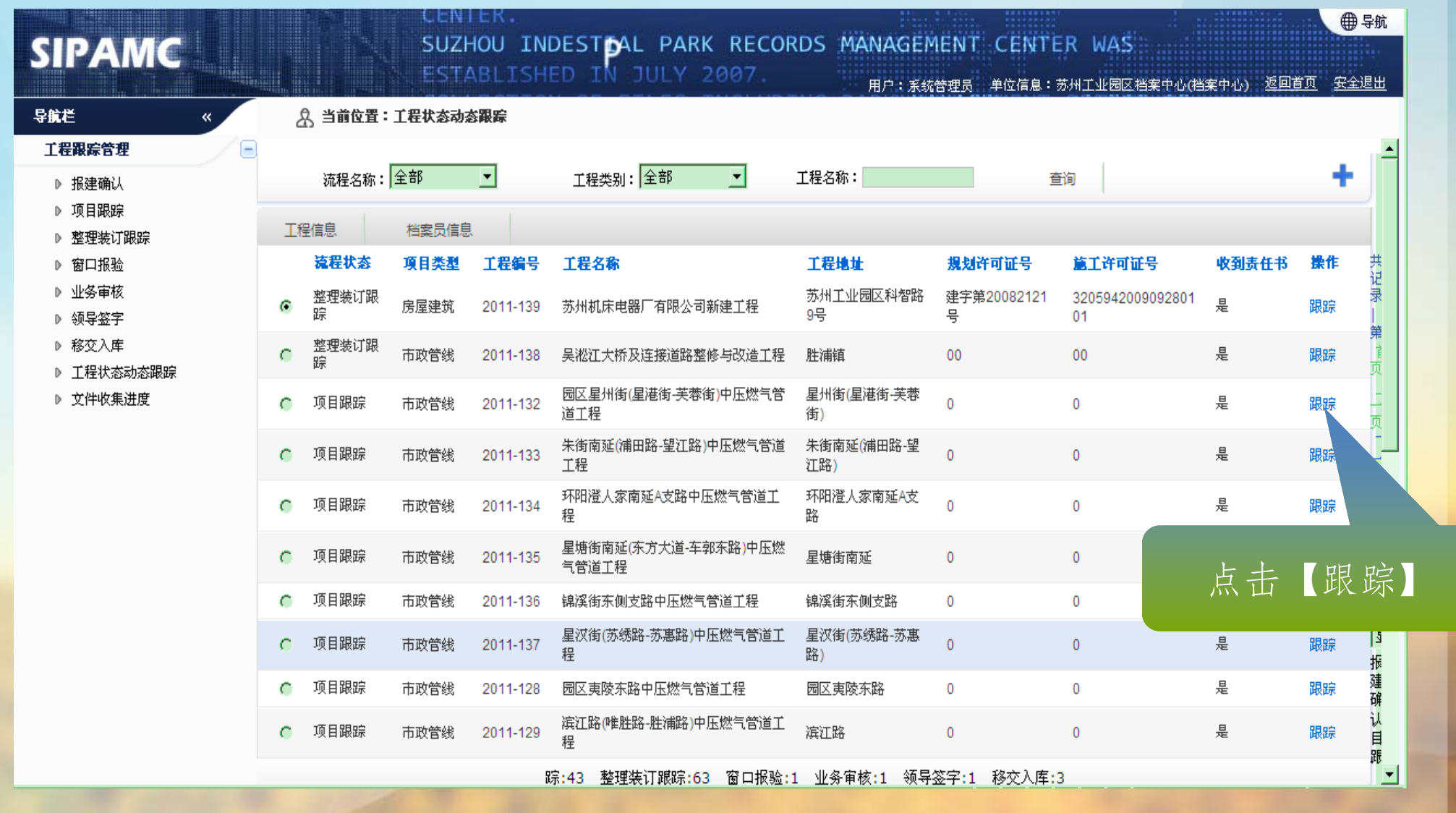

苏州工业园区数字档案馆信息平台系统项目 33

## 工程状态动态跟踪

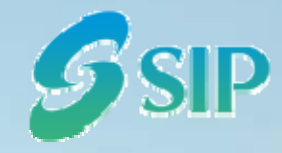

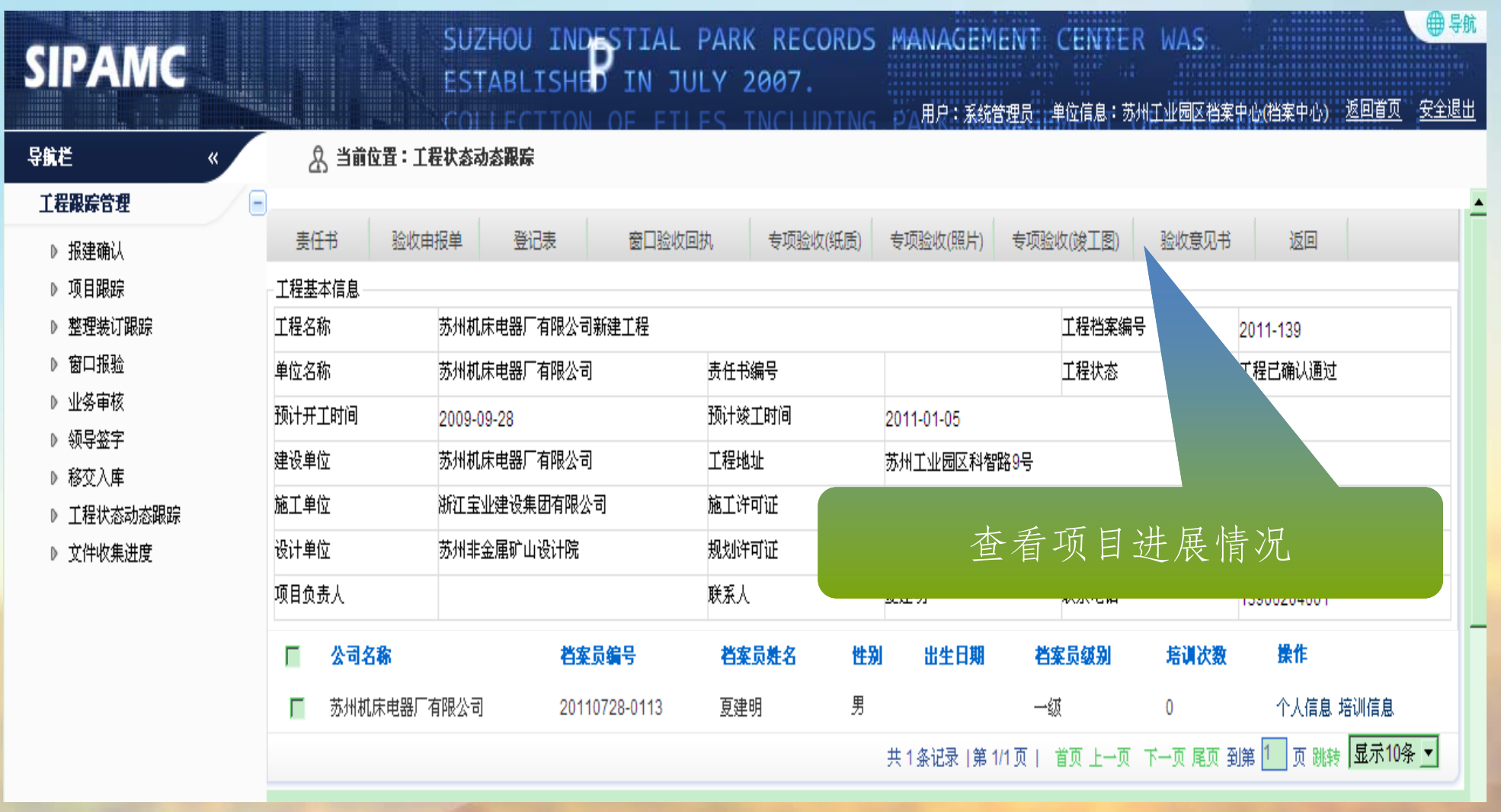

![](_page_34_Picture_0.jpeg)

![](_page_35_Picture_0.jpeg)

## 3、信息管理-公司管理

![](_page_36_Picture_1.jpeg)

![](_page_36_Picture_2.jpeg)

## 3、信息管理-公司管理

![](_page_37_Picture_1.jpeg)

![](_page_37_Picture_58.jpeg)

说明:每个建设单位维护自己公司的基本信息, 具有编辑功能。同时对于涉及到某个工程的施工单位、 监理单位、总包、分包等公司信息也由建设单位来维 护更新,档案中心可以查看。

![](_page_37_Picture_4.jpeg)

![](_page_38_Picture_34.jpeg)

 $D\!\!\!\!D$ 

![](_page_39_Picture_0.jpeg)

![](_page_40_Picture_0.jpeg)

![](_page_41_Picture_0.jpeg)

![](_page_41_Picture_1.jpeg)

## •为什么我无法下载CAD竣工图收集工具?

竣工图的CAD电子文件的收集工具需要在纸质图纸整理组卷完成之 后才能下载,目的在于电子文件的目录要与纸质图纸的目录一一对应。

## •工程照片文件收集工具可以随时下载?

•工程登记确认后,可以随时下载照片文件收集工具,进行照片文件 的收集工作。

### •委托第三方整理公司整理之后是否还可能 文件登记?

•委托后不可以再进行文件登记。

![](_page_42_Picture_0.jpeg)

![](_page_42_Picture_1.jpeg)

- •数字档案馆信息平台综述
- •在线业务指导系统介绍
- •在线业务指导功能介绍
- •在线业务指导操作培训

![](_page_42_Picture_6.jpeg)

![](_page_42_Picture_7.jpeg)

![](_page_43_Picture_0.jpeg)

![](_page_44_Picture_0.jpeg)

![](_page_44_Picture_1.jpeg)

![](_page_44_Picture_2.jpeg)

#### 苏州工业园区数字档案馆信息平台系统项目 SIP DAAS